# **SONY**

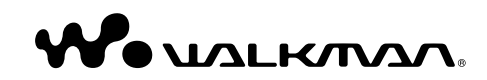

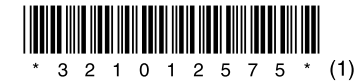

© 2007 Sony Corporation 3-210-125-**75** (1)

**NWD-B103 / B105 / B103F / B105F Bedieningshandleiding**

#### Verwijdering van oude elektrische en elektronische apparaten (Toepasbaar in de Europese Unie en andere Europese landen met gescheiden ophaalsystemen)

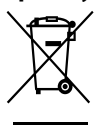

Het symbool op het product of op de verpakking wijst erop dat dit product niet als huishoudelijk afval mag worden behandeld. Het moet echter naar een plaats worden gebracht waar elektrische en elektronische apparatuur wordt

gerecycled. Als u ervoor zorgt dat dit product op de correcte manier wordt verwijderd, voorkomt u voor mens en milieu negatieve gevolgen die zich zouden kunnen voordoen in geval van verkeerde afvalbehandeling. De recycling van materialen draagt bij tot het vrijwaren van natuurlijke bronnen. Voor meer details in verband met het recyclen van dit product, neemt u contact op met de gemeentelijke instanties, het bedrijf of de dienst belast met de verwijdering van huishoudafval of de winkel waar u het product hebt gekocht. Dit betreft de accessoires: Hoofdtelefoon

#### Verwijdering van oude batterijen (in de Europese Unie en andere Europese landen met afzonderlijke inzamelingssystemen)

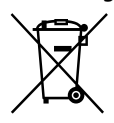

Dit symbool op de batterij of verpakking wijst erop dat de meegeleverde batterij van dit product niet als huishoudelijk afval behandeld mag worden.

Door deze batterijen op juiste wijze af te voeren, voorkomt u voor mens en milieu negatieve gevolgen die zich zouden kunnen voordoen in geval van verkeerde afvalbehandeling. Het recycleren van materialen draagt bij tot het vrijwaren van natuurlijke bronnen.

In het geval dat de producten om redenen van veiligheid, prestaties dan wel in verband met data-integriteit een permanente verbinding met batterij vereisen, dient deze batterij enkel door gekwalificeerd servicepersoneel vervangen te worden. Om ervoor te zorgen dat de batterij op een juiste wijze zal worden behandeld, dient het product aan het eind van zijn levenscyclus overhandigd te worden aan het desbetreffende inzamelingspunt voor de recyclage van elektrisch en elektronisch materiaal.

Voor alle andere batterijen verwijzen we u naar het gedeelte over hoe de batterij veilig uit het product te verwijderen. Overhandig de batterij bij het desbetreffende inzamelingspunt voor de recyclage van batterijen.

Voor meer details in verband met het recyclen van dit product of batterij, neemt u contact op met de gemeentelijke instanties, het bedrijf of de dienst belast met de verwijdering van huishoudafval of de winkel waar u het product hebt gekocht.

#### For the Customers in Netherlands Voor de klanten in Nederland

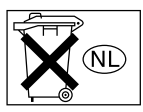

Gooi de batterij niet weg maar lever deze in als klein chemisch afval (KCA).

#### Kennisgeving voor klanten in landen waarin EU-richtlijnen gelden

De fabrikant van dit apparaat is Sony Corporation, 1-7-1 Konan, Minato-ku, Tokio, Japan. De geautoriseerde vertegenwoordiger voor EMC en productveiligheid is Sony Deutschland GmbH, Hedelfinger Strasse 61, 70327 Stuttgart, Duitsland. Voor onderhouds- of garantiekwesties kunt u de adressen gebruiken die in de afzonderlijke onderhouds- of garantiedocumenten worden vermeld.

#### Kennisgeving voor gebruikers

- De opgenomen nummers zijn uitsluitend bestemd voor privé-gebruik. Voor ander gebruik van de nummers is toestemming van de houders van het copyright vereist.
- Sony is niet verantwoordelijk voor onvolledig opnemen/downloaden of voor beschadigde bestanden als gevolg van problemen met de speler of de computer.
- De mogelijkheid om de verschillende talen van de bijgeleverde software weer te geven, is afhankelijk van het geïnstalleerde besturingssysteem op uw computer. Voor optimale resultaten moet u ervoor zorgen dat het geïnstalleerde besturingssysteem compatibel is met de taal die u wilt weergeven.
- We bieden geen garantie dat alle talen correct worden weergegeven in de bijgeleverde software.
- Door de gebruiker gemaakte tekens en bepaalde speciale tekens worden mogelijk niet weergegeven.
- Afhankelijk van het type tekst en tekens, wordt de tekst wellicht niet correct op de speler weergegeven. Dit kan de volgende oorzaken hebben:
- De mogelijkheden van de aangesloten speler.
- De speler werkt niet correct.
- De informatie over de inhoud is geschreven in een taal of in tekens die de speler niet ondersteunt.

#### Over statische elektriciteit van het menselijk lichaam

In uitzonderlijke gevallen kunt u de speler niet bedienen als gevolg van sterke statische elektriciteit van het menselijk lichaam. U moet in dit geval de speler ongeveer 30 seconden tot een minuut laten liggen. U kunt de speler vervolgens weer gewoon bedienen.

# Inhoudsopgave

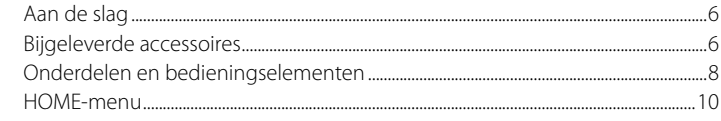

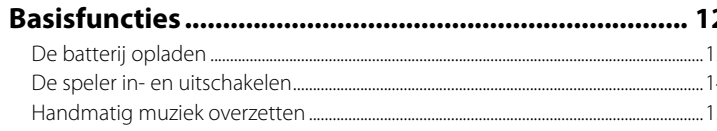

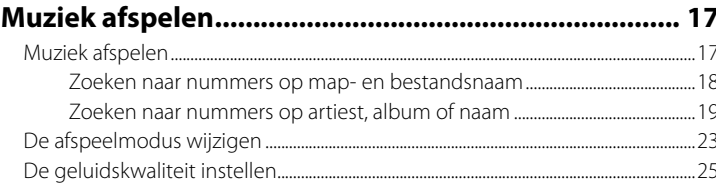

# FM-radio beluisteren/opnemen

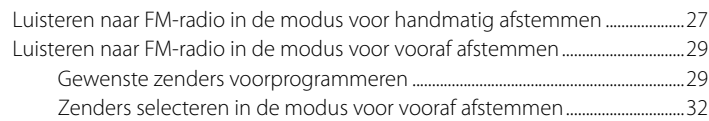

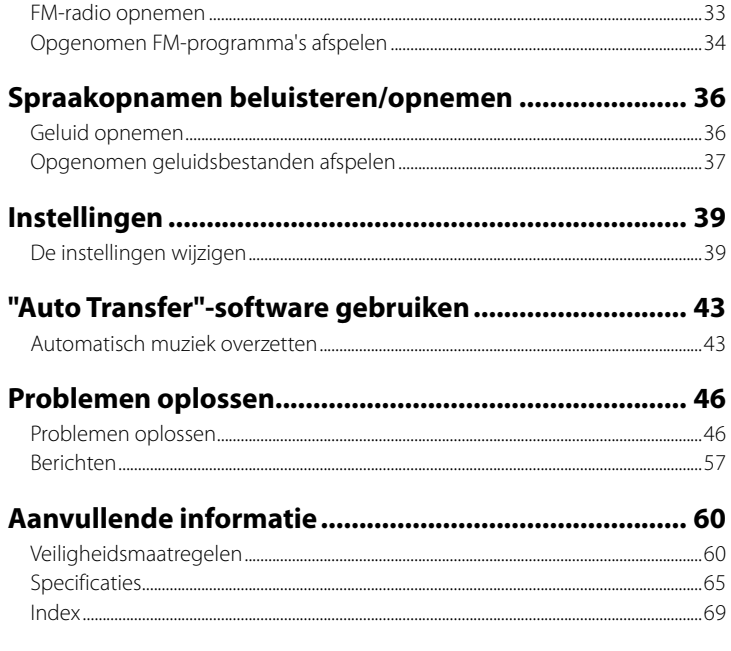

# <span id="page-3-0"></span>*Aan de slag*

Bedankt voor uw aanschaf van de NWD-B103/B105/B103F/B105F\*1 .

Door nummers van uw computer over te zetten door middel van slepen en neerzetten, kunt u overal van uw nummers genieten. U kunt ook luisteren naar FM-radio (alleen NWD-B103F/B105F) en spraakopnamen maken met de speler.

Het ingebouwde flashgeheugen van de speler bevat de "Auto Transfer"-software. Aangezien de software direct kan worden gebruikt, opgeslagen in het flashgeheugen, hoeft u deze niet op de computer te installeren. U kunt audiobestanden automatisch overzetten door de speler aan te sluiten op de computer ( $\mathcal F$  [pagina 43](#page-21-0)).

# *Bijgeleverde accessoires*

Controleer de accessoires in de verpakking.

 $\Box$  Hoofdtelefoon (1)

 $\Box$  Bedieningshandleiding (deze handleiding)\*<sup>2</sup> (1)

 $\square$  Snelstartgids\*<sup>3</sup> (1)

 "Auto Transfer"-software\*4

- \*1 Afhankelijk van het land/de regio waarin u de speler hebt aangeschaft, zijn bepaalde modellen wellicht niet beschikbaar.
- \*2 Afhankelijk van het land/de regio waarin u de speler hebt aangeschaft, wordt de Bedieningshandleiding alleen als PDF-bestand geleverd in het geheugen van de speler (niet een gedrukte handleiding).
- \*3 De Snelstartgids wordt niet bijgeleverd als de Bedieningshandleiding wordt geleverd als een gedrukte handleiding.
- \*4 De "Auto Transfer"-software is opgeslagen in het ingebouwde flashgeheugen van de speler. Zie ""Auto Transfer"-software gebruiken" ( $\hat{\mathcal{F}}$  [pagina 43](#page-21-0)) voor meer informatie over deze software.

# Over het serienummer

Het serienummer van deze speler is vereist voor de klantenregistratie. Het nummer vindt u op de achterkant van de USB-aansluiting van de speler.

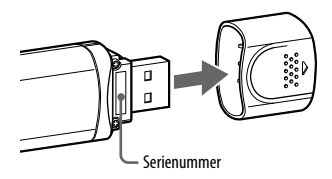

# Opmerking over het formatteren van de speler

- Formatteer het ingebouwde flashgeheugen niet met Windows Verkenner. Als u het ingebouwde flashgeheugen wilt formatteren, moet u dit op de speler doen (@F [pagina 42\)](#page-21-0).
- De Bedieningshandleiding (PDF-bestand) en de "Auto Transfer"-software zijn opgeslagen in het ingebouwde flashgeheugen van de speler. Als het ingebouwde flashgeheugen wordt geformatteerd, worden alle bestanden inclusief de Bedieningshandleiding (PDF-bestand) en de "Auto Transfer"-software gewist. Controleer de bestanden die zijn opgeslagen in het geheugen voordat u begint met formatteren en exporteer eventueel bestanden naar de vaste schijf van uw computer of een ander apparaat.

Als u het ingebouwde flashgeheugen van de speler per ongeluk formatteert, downloadt u de Bedieningshandleiding (PDF-bestand) of de "Auto Transfer"-software van de ondersteuningswebsite ( $\circledast$  [pagina 47\)](#page-23-0) en slaat u deze op in het ingebouwde flashgeheugen van de speler.

# <span id="page-4-0"></span>*Onderdelen en bedieningselementen*

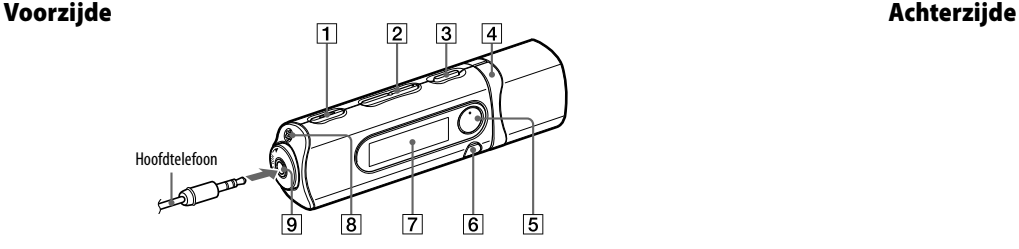

- **REC/STOP-knop** (@ [pagina 33](#page-16-0)[, 36\)](#page-18-0) Hiermee kunt u het opnemen starten/ stoppen. U kunt geluid opnemen met de microfoon of het huidige FM-programma (alleen NWD-B103F/B105F) opnemen.
- **VOL +**\*1 **/–-knop** Hiermee kunt u het volume aanpassen.
- *l* / (<sup>t</sup>)-**knop** (Power ON/OFF) (@ [pagina 14\)](#page-7-0) Hiermee kunt u de speler in-/uitschakelen.
- *A I***-knop** ( *P* [pagina 11](#page-5-0), [22\)](#page-11-0) Hiermee kunt u een nummer, album, artiest, map of menu-item selecteren. U kunt ook naar het begin van het nummer/het album/de artiest/de map gaan, snel vooruitspoelen of snel terugspoelen.
- 8 strophet menu-item bevestigen. **5** ►II<sup>\*1</sup>-knop ( [pagina 11](#page-5-0), [18\)](#page-9-0) Hiermee kunt u het afspelen van nummers starten/onderbreken of het opnemen onderbreken/hervatten. Als een menu wordt weergegeven in het display, kunt u met deze knop het menu-item bevestigen.
- **6 BACK/HOME**<sup>\*2</sup>**-knop** (@ [pagina 11\)](#page-5-0) Hiermee kunt u terugkeren naar het vorige menu. Houd deze knop ingedrukt om het HOME-menu weer te geven.
- **Display** (  $\mathscr{C}$  [pagina 21\)](#page-10-0)
- **8** Microfoon (  $\circledast$  [pagina 36\)](#page-18-0)
- **-aansluiting (hoofdtelefoon)** Als u de hoofdtelefoon aansluit, duwt u de stekker in de aansluiting tot deze vastklikt. Als de hoofdtelefoon niet juist is aangesloten, is het geluid wellicht niet goed.
- \*1 Er zijn braillepunten. Gebruik deze als hulp bij het gebruik van de knoppen.

\*<sup>2</sup> Functies die met  $\bullet$  zijn aangeduid in de buurt van de knoppen, worden geactiveerd als u op de knoppen drukt. Functies die met **z**ijn aangeduid in de buurt van de knoppen, worden geactiveerd als u de knoppen ingedrukt houdt.

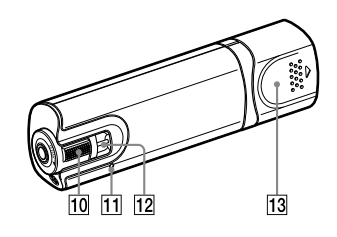

## **HOLD-schakelaar**

Wanneer u de speler meeneemt, kunt u deze met de HOLD-schakelaar beveiligen tegen ongewenste bediening.

Als u de HOLD-schakelaar in de richting van de pijl ( $\implies$ ) schuift, worden alle knoppen uitgeschakeld. Als u op knoppen drukt terwijl de HOLD-functie is ingeschakeld, worden "HOLD" en de huidige tijd in het display weergegeven. (De huidige tijd wordt alleen weergegeven als de klok is ingesteld  $(\circledast$  [pagina 41\)](#page-20-0).)

Als u de HOLD-schakelaar in de tegenovergestelde richting schuift, wordt de HOLD-functie uitgeschakeld.

**RESET-knop** (@ [pagina 46\)](#page-23-0)

Als u de RESET-knop indrukt met een puntig voorwerp, enzovoort, wordt de speler opnieuw ingesteld.

Als u de speler inschakelt nadat u deze opnieuw hebt ingesteld, wordt de speler geactiveerd met de eerder ingesteld items.

# **Opening voor riempje**

Hier kunt u een draagriem bevestigen (los verkrijgbaar).

#### **Dopje van de USB-aansluiting**

Verwijder het dopje van de USB-aansluiting en sluit de USB-aansluiting van de speler aan op een USB-aansluiting op de computer.

## Het dopje van de USB-aansluiting verwijderen

Verwijder het dopje van de USB-aansluiting zoals hieronder wordt weergegeven.

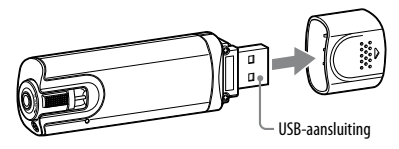

# <span id="page-5-0"></span>*HOME-menu*

Het HOME-menu wordt weergegeven als u de speler inschakelt of de BACK/HOME-knop op de speler ingedrukt houdt. Het menu HOME is het beginpunt voor het afspelen van nummers, het luisteren naar FM-radio\*1 , het afspelen van opgenomen geluidsbestanden en het wijzigen van instellingen.

## HOME-menu

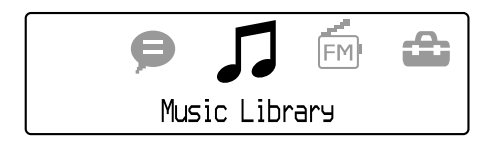

Er worden 4 pictogrammen in het display weergegeven met de huidige selectie in het midden. Het huidige pictogram verandert, afhankelijk van de gebruikte functie.

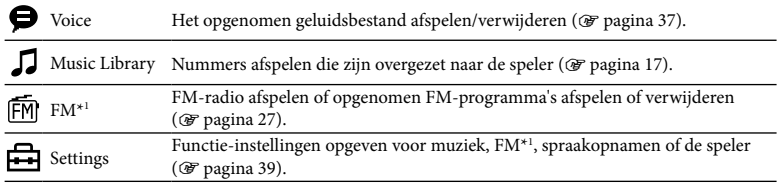

\*1 Alleen NWD-B103F/B105F

# Het HOME-menu bedienen

Wanneer menu-items worden weergegeven in het HOME-menu, drukt u op de  $\blacktriangleleft$ / $\blacktriangleright$ lknop om een item te selecteren en drukt u op de  $\n *H*$ -knop om te bevestigen. Wanneer menu-items in het HOME-menu worden weergegeven en u op de BACK/HOMEknop drukt, keert het scherm terug naar het vorige menu. Als u de knop ingedrukt houdt, keert het scherm terug naar het HOME-menu.

Als u bijvoorbeeld een nummer wilt afspelen door  $\int$  (Music Library) te selecteren in het HOME-menu, wordt het menu als volgt gewijzigd.

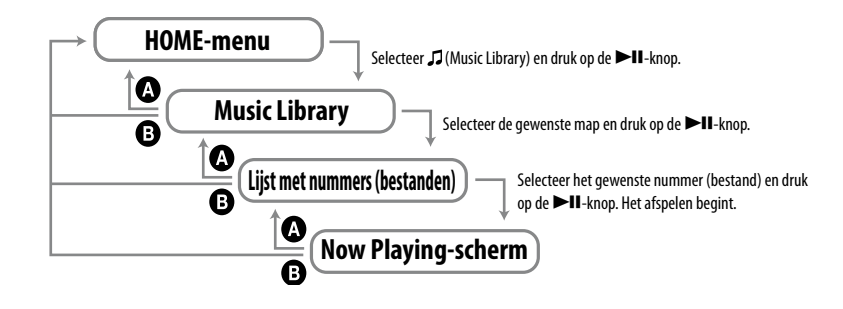

 $\bullet$  Druk op de BACK/HOME-knop. **B** Houd de BACK/HOME-knop ingedrukt.

# <span id="page-6-0"></span>*De batterij opladen*

De batterij van de speler wordt opgeladen terwijl de speler is aangesloten op een ingeschakelde computer. Verwijder het dopje van de USB-aansluiting en sluit de USB-aansluiting aan op een USB-poort op de computer.

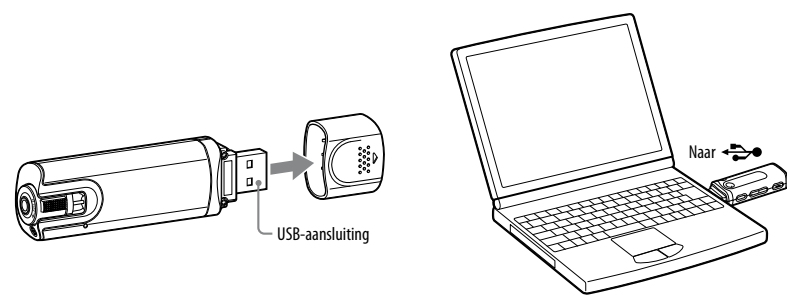

Wanneer de aanduiding voor de resterende batterijlading wordt weergegeven als  $\sqrt{2m}$ , is het opladen voltooid. Wanneer u de speler voor het eerst gebruikt, of wanneer u de speler lange tijd niet hebt gebruikt, moet u de batterij volledig opladen tot  $\overline{1}$  in het display wordt weergegeven. Zie  $\circledast$  [pagina 67](#page-33-0) voor meer informatie over de oplaadtiid of de levensduur van de batterij.

#### **Opmerking**

• Stoot niet per ongeluk tegen de speler en oefen geen druk uit op de speler wanneer deze is aangesloten op de computer. De speler kan worden beschadigd.

# Over de aanduiding voor de resterende batterijlading

Het batterijpictogram in het display (@ [pagina 21](#page-10-0)) wordt gewijzigd zoals hieronder wordt weergegeven. Zie  $\mathcal{F}$  [pagina 67](#page-33-0) voor meer informatie over de levensduur van de batterij.<br> $\sqrt[n]{\mathbf{Z}} \rightarrow \sqrt{\mathbf{Z}} \rightarrow \sqrt{\mathbf{Z}} \rightarrow \mathbf{Z}$ 

De batterij raakt leeg zoals in het batterijpictogram wordt aangegeven. Wanneer "LOW BATTERY" wordt weergegeven, kunt u de speler niet meer gebruiken. Laad in dit geval de batterij op door de speler op de computer aan te sluiten.

## **Opmerkingen**

- Laad de batterij op bij een omgevingstemperatuur tussen 5 ºC en 35 ºC.
- De batterij kan ongeveer 500 keer worden opgeladen voordat deze versleten is. Dit is afhankelijk van de omstandigheden waaronder u de speler gebruikt.
- De batterijaanduiding in het display is slechts een schatting. Eén zwart streepje op de aanduiding geeft bijvoorbeeld niet altijd exact een vierde deel van de batterijlading aan.
- Wanneer de speler met de computer communiceert, wordt "DATA ACCESS" in het display weergegeven. Koppel de speler niet los terwijl "DATA ACCESS" wordt weergegeven. Hierdoor kunnen de gegevens die worden overgezet, worden beschadigd.
- Voer de volgende procedure uit wanneer u de speler loskoppelt van de computer.
- Dubbelklik op (Hardware veilig verwijderen) in het systeemvak in de rechterbenedenhoek van het scherm. Klik in het venster op [USB-apparaat voor massaopslag] of [USB-schijf] en klik op [Stoppen].
- Klik op [OK].
- Wanneer "Hardware kan veilig worden verwijderd" op het scherm wordt weergegeven, koppelt u de speler los van de computer.

Het pictogram en de weergegeven berichten kunnen verschillen afhankelijk van het geïnstalleerde besturingssysteem.

- De knoppen van de speler werken niet als het apparaat is aangesloten op een computer.
- Bepaalde USB-apparaten die op de computer zijn aangesloten, kunnen de werking van de speler verstoren.
- We kunnen niet garanderen dat de batterij juist wordt opgeladen met zelf samengestelde of aangepaste computers.

# <span id="page-7-0"></span>*De speler in- en uitschakelen*

## De speler inschakelen

Druk op de  $1/(1)$ -knop (Power ON/OFF) zodat het scherm wordt ingeschakeld. De speler wordt geactiveerd met de eerder ingesteld items.

## De speler uitschakelen

Als de speler is ingeschakeld, houdt u de  $\frac{1}{\binom{1}{2}}$ -knop (Power ON/OFF) ingedrukt tot "POWER OFF..." wordt weergegeven.

# <sup>(</sup>ඊ Tip

- Om het energieverbruik te beperken, worden de functies als volgt geactiveerd:
- Als er nadat u de speler hebt ingeschakeld, ongeveer 1 minuut geen bewerking wordt uitgevoerd en er niet wordt afgespeeld, wordt de speler uitgeschakeld.
- Als er gedurende een bepaalde tijd geen bewerkingen worden uitgevoerd in de stopmodus, wordt het display automatisch uitgeschakeld en schakelt de speler over naar de stand-bymodus. Als er vervolgens nog 30 minuten geen bewerking wordt uitgevoerd, wordt de speler uitgeschakeld.

# *Handmatig muziek overzetten*

Sluit de speler aan op de computer en zet een audiobestand over naar de speler.

#### **Opmerking**

• Alleen MP3/WMA-bestanden kunnen worden afgespeeld op de speler (@ [pagina 65\)](#page-32-0).

- 1 **Sluit de speler rechtstreeks aan op een USB-poort op de computer.** Als het scherm wordt weergegeven waarin u kunt selecteren wat Windows moet doen, selecteert u [Map openen en bestanden weergeven] en klikt u op [OK]. Ga naar stap 3.
- 2 **Dubbelklik op [Deze computer] - [WALKMAN] of [Verwisselbare schijf].**
- 3 **Open de map ([Mijn muziek], enzovoort) waaruit <sup>u</sup> de audiobestanden wilt overzetten en gebruik slepen en neerzetten om de nummers te verplaatsen van de map naar de speler.**

De audiobestanden worden overgezet naar de speler.

U kunt de bestanden ook overzetten naar de speler door een map te slepen en neer te zetten.

## Nummers verwijderen die zijn overgezet naar de speler

Sluit de speler aan op de computer en verwijder de onnodige audiobestanden met Windows Verkenner.

## <span id="page-8-0"></span>**Tip**

• U kunt audiobestanden elke keer dat u de speler aansluit op de computer automatisch overzetten vanuit een bepaalde map met de "Auto Transfer"-software (@ [pagina 43](#page-21-0)).

#### **Opmerkingen**

- Stoot niet per ongeluk tegen de speler of oefen geen druk uit op de speler wanneer deze is aangesloten op de computer. De speler kan worden beschadigd.
- De speler gebruikt de SonicStage-software niet (SonicStage-software, ontwikkeld door Sony, beheert muziek op een computer of zet muziek over naar andere typen spelers). Voor deze speler kunt u muziek overzetten door middel van slepen en neerzetten en niet met SonicStage.
- Koppel de speler niet los terwijl een bestand wordt overgezet. Als u dit doet, kan het bestand dat wordt overgezet, worden beschadigd.
- Voer de volgende procedure uit wanneer u de speler loskoppelt van de computer.
- Dubbelklik op (Hardware veilig verwijderen) in het systeemvak in de rechterbenedenhoek
	- van het scherm. Klik in het venster op [USB-apparaat voor massaopslag] of [USB-schijf] en klik op [Stoppen].
- $(2)$  Klik op  $[OK]$ .
- Wanneer "Hardware kan veilig worden verwijderd" op het scherm wordt weergegeven, koppelt u de speler los van de computer.

Het pictogram en de weergegeven berichten kunnen verschillen afhankelijk van het geïnstalleerde besturingssysteem.

- Als de speler wordt losgekoppeld terwijl er bestanden worden overgezet, blijven er wellicht onnodige bestanden achter op de speler. Zet in dit geval bruikbare bestanden terug naar de computer en formatteer de speler (@ [pagina 42\)](#page-21-0).
- Sommige bestanden kunnen niet worden afgespeeld met de speler vanwege copyrightbeveiliging.
- De speler kan maximaal 999 bestanden en mappen weergeven en mappen met maximaal 8 niveaus. Hoewel u meer bestanden of mappen kunt overzetten naar de speler, kan de speler geen bestanden, mappen of niveaus weergeven of afspelen die deze limiet overschrijden.
- Het kan enige tijd duren voordat de speler is opgestart of voordat de lijst met bestanden/mappen wordt weergegeven als er veel bestanden of mappen zijn opgeslagen op de speler.

# *Muziek afspelen*

U kunt als volgt zoeken naar gewenste nummers.

- Zoeken naar nummers op map- en bestandsnaam (modus "Folder/File Name Sort")
- Zoeken naar nummers op artiest, album en naam (modus "Artist/Album/Song Sort")

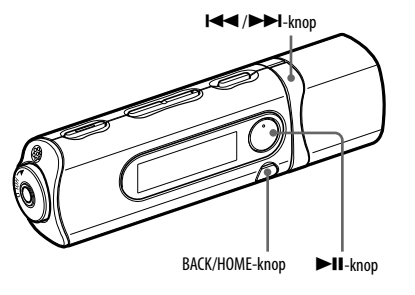

#### **Opmerking**

- Voordat u nummers afspeelt:
- Controleer of de batterij niet bijna leeg of helemaal leeg is ( $\circledast$  [pagina 13\)](#page-6-0). Als de batterij bijna leeg of helemaal leeg is, laadt u de batterij op (@ [pagina 12\)](#page-6-0).
- Koppel de speler los van de computer.
- Schakel de HOLD-functie uit (@ [pagina 9\)](#page-4-0).
- Schakel de speler in  $($   $\circledast$  [pagina 14](#page-7-0)).

# <span id="page-9-0"></span>Zoeken naar nummers op map- en bestandsnaam

U kunt het gewenste nummer zoeken op map-/bestandsnaam.

1 **Houd de BACK/HOME-knop ingedrukt tot het HOME-menu wordt weergegeven.**

## 2 **Druk op de/-knop om (Music Library) te selecteren en druk op de-knop om te bevestigen.**

De volgende lijsten met overgezette nummers en mappen worden weergegeven.

- "Now Playing": het laatste bestand\* afspelen waarnaar u hebt geluisterd.
- "Play All": alle nummers op de speler afspelen.
- Mapnaam: de mappen op niveau 1 weergeven.
- Naam van nummer: de nummers op niveau 1 weergeven.
- "Artist/Album/Song Sort": overschakelen naar de modus "Artist/Album/Song Sort". In deze modus kunt u zoeken naar gewenste nummers op artiest, album en naam.
- \* Bestand kan het nummer, het opgenomen FM-radioprogramma (alleen NWD-B103F/ B105F) of het geluid opgenomen met het menu "Voice" zijn waarnaar u het laatst hebt geluisterd.

## 3 **Druk op de/-knop om een item te selecteren en druk op de knop om te bevestigen.**

Herhaal deze stap om het gewenste nummer te zoeken.

#### 4 **Druk op de/-knop om een nummer te selecteren en druk op de -knop om te bevestigen.**

Het afspelen wordt gestart.

#### **Opmerkingen**

- De speler kan maximaal 999 bestanden en mappen weergeven en mappen met maximaal 8 niveaus. Hoewel u meer bestanden of mappen kunt overzetten naar de speler, kan de speler geen bestanden, mappen of niveaus weergeven of afspelen die deze limiet overschrijden.
- Het kan enige tijd duren voordat de speler is opgestart of voordat de lijst met bestanden/mappen wordt weergegeven als er veel bestanden of mappen zijn opgeslagen op de speler.

# Terugkeren naar het vorige menu

Druk op de BACK/HOME-knop.

# Zoeken naar nummers op artiest, album of naam

U kunt het gewenste nummer zoeken op artiest/album/naam.

1 **Houd de BACK/HOME-knop ingedrukt tot het HOME-menu wordt weergegeven.**

## 2 **Druk op de/-knop om (Music Library) te selecteren en druk op de-knop om te bevestigen.**

De volgende lijsten worden weergegeven.

- "Now Playing": het laatste bestand\* afspelen waarnaar u hebt geluisterd.
- "All Songs": zoeken naar een nummer op naam.
- "Artist": zoeken naar een nummer op artiest.
- "Album": zoeken naar een nummer op album.
- "Folder/File Name Sort": overschakelen naar de modus "Folder/File Name Sort". In deze modus kunt u zoeken naar gewenste nummers op map- en bestandsnaam.
- \* Bestand kan het nummer, het opgenomen FM-radioprogramma (alleen NWD-B103F/ B105F) of het geluid opgenomen met het menu "Voice" zijn waarnaar u het laatst hebt geluisterd. Vervolg

#### <span id="page-10-0"></span>3 **Druk op de/-knop om een item te selecteren en druk op de -knop om te bevestigen.**

Herhaal deze stap om het gewenste nummer te zoeken.

#### 4 **Druk op de/-knop om een nummer te selecteren en druk op de -knop om te bevestigen.**

Het afspelen wordt gestart.

#### **Opmerkingen**

- Alleen nummers met ID3-labelinformatie kunnen automatisch worden ingedeeld door de speler.
- Als een artiest of album geen naam heeft, wordt "Unknown" weergegeven. Als nummers geen naam hebben, worden toegewezen bestandsnamen voor elk nummer weergegeven.
- De speler kan maximaal 999 bestanden en mappen weergeven en mappen met maximaal 8 niveaus. Hoewel u meer bestanden of mappen kunt overzetten naar de speler, kan de speler geen bestanden, mappen of niveaus weergeven of afspelen die deze limiet overschrijden.
- Het kan enige tijd duren voordat de speler is opgestart of voordat de lijst met bestanden/mappen wordt weergegeven als er veel bestanden of mappen zijn opgeslagen op de speler.

# Terugkeren naar het vorige menu

Druk op de BACK/HOME-knop.

# **Display**

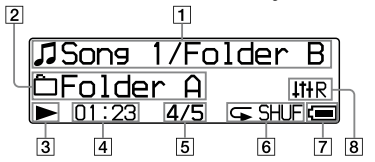

#### **Aanduiding titel van het nummer/ mapnaam**

Voor de modus "Folder/File Name Sort" worden de bestandsnaam en mapnaam die momenteel worden afgespeeld, weergegeven.

In de modus "Artist/Album/Song Sort" worden de titel en de albumtitel van het nummer dat wordt afgespeeld, weergegeven. Als u "All Songs" selecteert, worden de huidige titel/huidige artiestennaam weergegeven.

 **Aanduiding voor afspeelbereik** Geeft het afspeelbereik weer.

#### **Aanduiding afspeelstatus**

De huidige afspeelmodus wordt weergegeven  $(\blacktriangleright)$ : afspelen,  $\blacksquare$ : onderbreken,  $\blacktriangleleft$  ( $\blacktriangleright\blacktriangleright$ ): snel terugspoelen (of snel vooruitspoelen), (): naar het begin van het huidige (of het volgende) nummer).

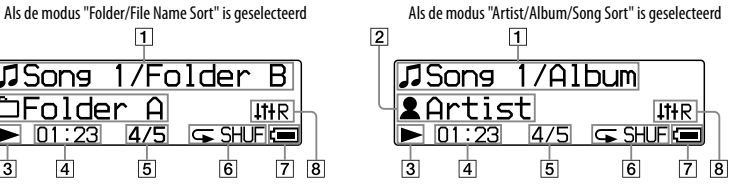

#### **Aanduiding verstreken tijd** De verstreken tijd wordt weergegeven.

#### **Aanduiding huidig nummer/totale aantal nummers**

Het nummer dat momenteel is geselecteerd of wordt afgespeeld, en het totale aantal nummers worden weergegeven.

#### **Aanduiding afspeelmodus**

Het pictogram voor de huidige afspeelmodus wordt weergegeven ( F [pagina 24\)](#page-12-0). Als de afspeelmodus is ingesteld op "Normal", wordt er geen pictogram weergegeven.

- **Aanduiding resterende batterijlading** Hier wordt de resterende batterijlading weergegeven.
- **Aanduiding equalizermodus** De huidige equalizermodus wordt weergegeven (@ [pagina 26\)](#page-13-0).

## <span id="page-11-0"></span>Over andere bewerkingen voor afspelen

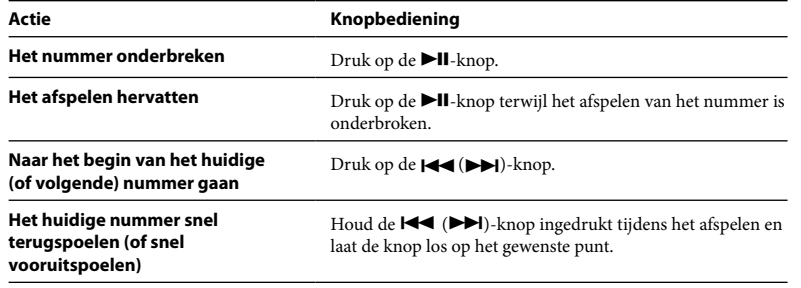

# **Tip**

• De speler biedt verschillende afspeelmodi, zoals afspelen in willekeurige volgorde en geselecteerde nummers herhaaldelijk afspelen (@ [pagina 24\)](#page-12-0). U kunt de geluidskwaliteit wijzigen met de equalizerinstellingen ( $\overline{\mathscr{F}}$  [pagina 26](#page-13-0)).

# *De afspeelmodus wijzigen*

De speler biedt verschillende afspeelmodi, zoals afspelen in willekeurige volgorde en geselecteerde nummers herhaaldelijk afspelen.

- 1 **Houd de BACK/HOME-knop ingedrukt tot het HOME-menu wordt weergegeven.**
- 2 **Druk op de/-knop om (Settings) te selecteren en druk op de -knop om te bevestigen.**
- 3 **Druk op de/-knop om "Music Settings" te selecteren en druk op de-knop om te bevestigen.**
- 4 **Druk op de/-knop om "Play Mode" te selecteren en druk op de -knop om te bevestigen.**
- 5 **Druk op de/-knop om de gewenste afspeelmodus te selecteren en druk op de-knop om te bevestigen.**

## Terugkeren naar het vorige menu

Druk op de BACK/HOME-knop.

## <span id="page-12-0"></span>Lijst met afspeelmodi

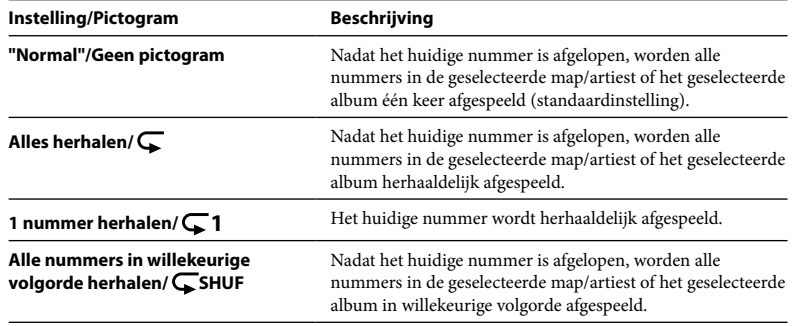

# *De geluidskwaliteit instellen*

U kunt de gewenste geluidskwaliteit instellen op basis van het muziekgenre, enzovoort.

- 1 **Houd de BACK/HOME-knop ingedrukt tot het HOME-menu wordt weergegeven.**
- 2 **Druk op de/-knop om (Settings) te selecteren en druk op de -knop om te bevestigen.**
- 3 **Druk op de/-knop om "Music Settings" te selecteren en druk op de-knop om te bevestigen.**
- 4 **Druk op de/-knop om "Equalizer" te selecteren en druk op de -knop om te bevestigen.**
- 5 **Druk op de/-knop om de gewenste equalizerinstelling te selecteren en druk op de-knop om te bevestigen.**

## Terugkeren naar het vorige menu

Druk op de BACK/HOME-knop.

# <span id="page-13-0"></span>Lijst met equalizerinstellingen

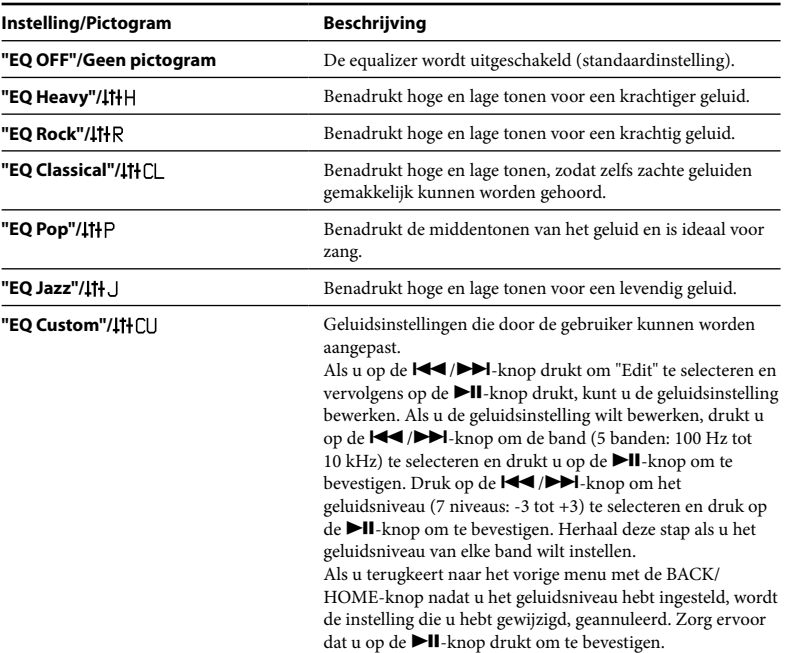

# *Luisteren naar FM-radio in de modus voor handmatig afstemmen*

Zorg ervoor dat u de hoofdtelefoon aansluit op de speler. Als u dit niet doet, kan de speler geen FM-signaal ontvangen.

#### 1 **Houd de BACK/HOME-knop ingedrukt tot het HOME-menu wordt weergegeven.**

2 **Druk op de/-knop om (FM) te selecteren en druk op de -knop om te bevestigen.**

#### 3 **Controleer of "Manual" is geselecteerd en druk op de-knop om te bevestigen.**

De modus voor handmatig afstemmen wordt ingeschakeld op de speler.

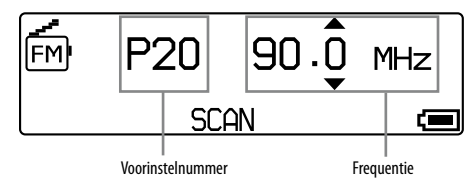

## **Opmerkingen**

- Het voorinstelnummer wordt alleen weergegeven als de huidige frequentie al is voorgeprogrammeerd ( F [pagina 29\)](#page-14-0).
- Het FM-tunerscherm dat in de afbeelding wordt weergegeven, kan afwijken van het scherm op uw model. Vervolg @

#### <span id="page-14-0"></span>4 **Druk op de/-knop om de vorige (of volgende) frequentie te selecteren.**

De frequentie wordt gewijzigd in stappen van 0,1 MHz.

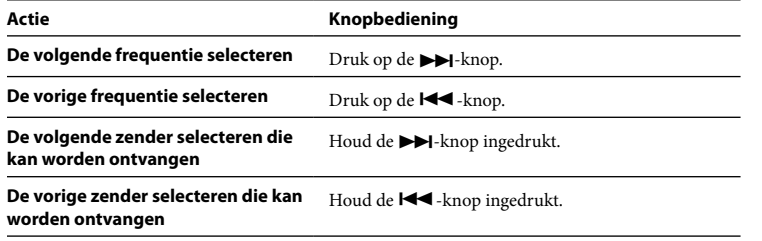

# ່ Ö Tip

• Als u de  $\blacktriangleright\blacktriangleleft(\blacktriangleright\blacktriangleright\blacktriangleright\blacktriangleright\blacktriangleright\text{Inopingedrukt}$  houdt tijdens FM-ontvangst, wordt de vorige (of volgende) zender gezocht. Als de zender kan worden ontvangen, wordt het signaal geaccepteerd.

## Terugkeren naar het vorige menu

Druk op de BACK/HOME-knop.

# De ontvangst verbeteren

Het hoofdtelefoonsnoer dient als antenne, dus u moet het snoer zo ver mogelijk uitstrekken.

# *Luisteren naar FM-radio in de modus voor vooraf afstemmen*

# Gewenste zenders voorprogrammeren

U kunt maximaal 30 zenders (P01 tot P30) in uw regio automatisch voorprogrammeren met de functie "FM Auto Preset".

Als u de FM-tuner voor het eerst gebruikt, of wanneer u naar een andere regio verhuist, kunt u het beste zenders voorprogrammeren met de functie "FM Auto Preset".

#### **Opmerking**

- De functie "FM Auto Preset" verwijdert zenders die al zijn voorgeprogrammeerd.
- 1 **Houd de BACK/HOME-knop ingedrukt tot het HOME-menu wordt weergegeven.**
- 2 **Druk op de/-knop om (Settings) te selecteren en druk op de -knop om te bevestigen.**
- 3 **Druk op de/-knop om "FM Settings" te selecteren en druk op de -knop om te bevestigen.**

#### <span id="page-15-0"></span>4 **Druk op de/-knop om "FM Auto Preset" te selecteren en druk op de-knop om te bevestigen.**

#### 5 **Druk op de/-knop om "OK" te selecteren en druk op de -knop om te bevestigen.**

De zenders die kunnen worden ontvangen, worden voorgeprogrammeerd, op volgorde van de laagste tot de hoogste frequentie. "COMPLETE" wordt weergegeven wanneer het voorprogrammeren is voltooid. Vervolgens wordt de eerste voorgeprogrammeerde zender weergegeven.

#### **Opmerkingen**

- Het voorinstelnummer wordt altijd gesorteerd in de volgorde van de laagste tot de hoogste frequentie.
- Wanneer u de functie "FM Auto Preset" gebruikt, moet u de HOLD-functie niet inschakelen.

# Het automatisch voorprogrammeren beëindigen

Selecteer "Cancel" in stap 5 en druk op de  $\nightharpoonup$ II-knop om te bevestigen.

# Terugkeren naar het vorige menu

Druk op de BACK/HOME-knop.

# Zenders handmatig voorprogrammeren

- 1 **Houd de-knop ingedrukt tijdens FM-ontvangst.**
- 2 **Druk op de/-knop om "Add Preset" te selecteren en druk op de -knop om te bevestigen.**

#### 3 **Druk op de/-knop om het voorinstelnummer te selecteren dat <sup>u</sup> wilt toewijzen aan de huidige frequentie en druk op de-knop om te bevestigen.**

De huidige frequentie wordt voorgeprogrammeerd en het voorinstelnummer wordt links naast de frequentie weergegeven. Als u een voorinstelnummer selecteert dat al is toegewezen aan een andere frequentie, wordt een bericht weergegeven of u de instellingen wilt vervangen. Als u "OK" selecteert en op de  $\blacktriangleright$ II-knop drukt, wordt de instelling vervangen.

# Een voorgeprogrammeerde zender verwijderen

- 1 **Houd de-knop ingedrukt tijdens FM-ontvangst.**
- 2 **Druk op de/-knop om "Delete Preset" te selecteren en druk op de-knop om te bevestigen.**
- 3 **Druk op de/-knop om het voorinstelnummer te selecteren dat <sup>u</sup> wilt verwijderen en druk op de-knop om te bevestigen.**
- 4 **Druk op de/-knop om "OK" te selecteren en druk op de knop om te bevestigen.**

De voorgeprogrammeerde zender wordt verwijderd.

# <span id="page-16-0"></span>Zenders selecteren in de modus voor vooraf afstemmen

U kunt geen zenders selecteren als er geen zenders zijn voorgeprogrammeerd. U kunt de zenders voorprogrammeren met de functie "FM Auto Preset" (@ [pagina 29\)](#page-14-0) of de zenders handmatig voorprogrammeren ( $\mathcal F$  [pagina 31](#page-15-0)).

- 1 **Houd de BACK/HOME-knop ingedrukt tot het HOME-menu wordt weergegeven.**
- 2 **Druk op de/-knop om (FM) te selecteren en druk op de knop om te bevestigen.**
- 3 **Druk op de/-knop om "Preset" te selecteren en druk op de knop om te bevestigen.**

De modus voor vooraf afstemmen wordt ingeschakeld op de speler.

4 **Druk op de/-knop om het vorige (of volgende) voorinstelnummer te selecteren.**

# *FM-radio opnemen*

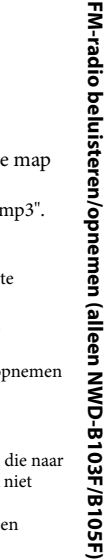

## 1 **Houd de REC/STOP-knop ingedrukt terwijl <sup>u</sup> naar de zender luistert die <sup>u</sup> wilt opnemen.**

De speler schakelt over naar de stand-by-modus voor opnemen.

- 2 **Druk op de REC/STOP-knop.**
- Het opnemen wordt gestart.

- 3 **Druk op de REC/STOP-knop om het opnemen te stoppen.** De opname wordt opgeslagen als een bestand met de naam FRnnnn\*.mp3 in de map [Record] - [FM].
	- \* Bestandsnamen worden automatisch toegewezen van "FR0001.mp3" tot "FR9999.mp3".

# ်ပို'Tips ໄ

- U kunt FM-radio ook opnemen door kort op de REC/STOP-knop te drukken in stap 1, "OK" te selecteren en op de  $\blacktriangleright$ II-knop te drukken om te bevestigen.
- Als u opneemt in een regio waar de ontvangst slecht is, kan de opname uit ruis bestaan. Maak opnamen in een gebied waar de ontvangst goed is.
- Druk op de  $\blacktriangleright$ II-knop om het opnemen te onderbreken. Druk nogmaals op de knop om het opnemen te hervatten.

## **Opmerking**

• Als u op de computer de naam van de bestanden wilt wijzigen in de map [Record] of bestanden die naar de computer zijn geïmporteerd terug wilt zetten in de map [Record], kunt u deze waarschijnlijk niet afspelen op de speler.

In dit geval dient u de bestanden die naar uw computer op de speler zijn geïmporteerd, naar een andere map te verplaatsen dan de map [Record] en deze af te spelen als audio-inhoud.

# <span id="page-17-0"></span>*Opgenomen FM-programma's afspelen*

- 1 **Houd de BACK/HOME-knop ingedrukt tot het HOME-menu wordt weergegeven.**
- 2 **Druk op de/-knop om (FM) te selecteren en druk op de -knop om te bevestigen.**
- 3 **Druk op de/-knop om "Play Rec Data" te selecteren en druk op de-knop om te bevestigen.**
- △ Druk op de Iଏଏ /▶▶I-knop om het gewenste opgenomen FM-<br>■ radioprogramma te selecteren en druk op de ▶II-knop om te bevestigen.

# **Tip**

• Selecteer "Play All" in stap 4 om alle opgenomen FM-radioprogramma's af te spelen.

## Terugkeren naar het vorige menu

Druk op de BACK/HOME-knop.

# Opgenomen FM-radioprogramma's verwijderen

- 1 **Houd de BACK/HOME-knop ingedrukt tot het HOME-menu wordt weergegeven.**
- 2 **Druk op de/-knop om (FM) te selecteren en druk op de -knop om te bevestigen.**
- 3 **Druk op de/-knop om "Delete Rec Data" te selecteren en druk op de-knop om te bevestigen.**
- 4 **Druk op de/-knop om het opgenomen FM-radioprogramma dat u wilt verwijderen te selecteren en druk op de-knop om te bevestigen.**
- 5 **Druk op de/-knop om "OK" te selecteren en druk op de -knop om te bevestigen.**

Het geselecteerde FM-radioprogramma wordt verwijderd.

# ໌ປີ Tips

- Selecteer "Delete All" in stap 4 als u alle opgenomen FM-radioprogramma's wilt verwijderen.
- Selecteer "Cancel" in stap 5 als u het verwijderen wilt annuleren.

# <span id="page-18-0"></span>*Geluid opnemen*

U kunt geluid opnemen met de microfoon van de speler en opgenomen geluidsbestanden afspelen met het menu "Voice". De opgenomen geluidsbestanden worden opgeslagen in MP3-indeling.

#### **Opmerking**

- U kunt geen geluid opnemen met de functie "FM" (alleen NWD-B103F/B105F) of "Settings". Wijzig de functie in "Voice" of "Music Library" om geluid op te nemen.
- 1 **Houd de REC/STOP-knop ingedrukt in de functie "Voice" of "Music Library".**

De speler schakelt over naar de stand-by-modus voor opnemen.

2 **Druk op de REC/STOP-knop.**

Het opnemen wordt gestart.

- 3 **Druk op de REC/STOP-knop om het opnemen te stoppen.** De opname wordt opgeslagen als een bestand met de naam VRnnnn\*.mp3 in de map [Record] - [Voice].
	- \* Bestandsnamen worden automatisch toegewezen van "VR0001.mp3" tot "VR9999.mp3".

# **Tips**

- U kunt ook geluid opnemen door kort op de REC/STOP-knop te drukken in stap 1, "OK" te selecteren en op de  $\blacktriangleright$ II-knop te drukken om te bevestigen.
- Druk op de  $\blacktriangleright$ II-knop om het opnemen te onderbreken. Druk nogmaals op de knop om het opnemen te hervatten.
- U kunt de bitsnelheid van het audiobestand wijzigen. Zie "Rec Settings"(@ [pagina 40](#page-20-0)) voor meer informatie.

## **Opmerking**

• Als u op de computer de naam van de bestanden wilt wijzigen in de map [Record] of bestanden die naar de computer zijn geïmporteerd terug wilt zetten in de map [Record], kunt u deze waarschijnlijk niet afspelen op de speler.

In dit geval dient u de bestanden die naar uw computer op de speler zijn geïmporteerd, naar een andere map te verplaatsen dan de map [Record] en deze af te spelen als audio-inhoud.

# *Opgenomen geluidsbestanden afspelen*

- 1 **Houd de BACK/HOME-knop ingedrukt tot het HOME-menu wordt weergegeven.**
- 2 **Druk op de/-knop om (Voice) te selecteren en druk op de -knop om te bevestigen.**
- 3 **Druk op de/-knop om "Play Rec Data" te selecteren en druk op de-knop om te bevestigen.**

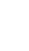

#### 4 **Druk op de/-knop om het gewenste, opgenomen geluidsbestand te selecteren en druk op de-knop om te bevestigen.**

# ِّ Tip

• Als u alle opgenomen geluidsbestanden wilt afspelen, selecteert u "Play All" in stap 4.

# Terugkeren naar het vorige menu

Druk op de BACK/HOME-knop.

# <span id="page-19-0"></span>Opgenomen geluidsbestanden verwijderen

- 1 **Houd de BACK/HOME-knop ingedrukt tot het HOME-menu wordt weergegeven.**
- 2 **Druk op de/-knop om (Voice) te selecteren en druk op de -knop om te bevestigen.**
- 3 **Druk op de/-knop om "Delete Rec Data" te selecteren en druk op de-knop om te bevestigen.**
- 4 **Druk op de/-knop om het opgenomen geluidsbestand te selecteren dat u wilt verwijderen en druk op de-knop om te bevestigen.**
- 5 **Druk op de/-knop om "OK" te selecteren en druk op de -knop om te bevestigen.**

Het geselecteerde geluidsbestand is verwijderd.

# **Tips**

- Als u alle opgenomen geluidsbestanden wilt verwijderen, selecteert u "Delete All" in stap 4.
- Selecteer "Cancel" in stap 5 als u het verwijderen wilt annuleren.

# *De instellingen wijzigen*

U kunt de verschillende instellingen wijzigen met het menu "Settings". Hieronder volgt de algemene procedure voor het wijzigen van instellingen.

- 1 **Houd de BACK/HOME-knop ingedrukt tot het HOME-menu wordt weergegeven.**
- 2 **Druk op de/-knop om (Settings) te selecteren en druk op de -knop om te bevestigen.**
	- 3 **Druk op de/-knop om het gewenste item te selecteren en druk op de-knop om te bevestigen.**
- 4 **Herhaal stap 3, wijzig de waarde van de instelling en druk op de -knop om elke wijziging te bevestigen.**

# Terugkeren naar het vorige menu

Druk op de BACK/HOME-knop.

# "Music Settings"

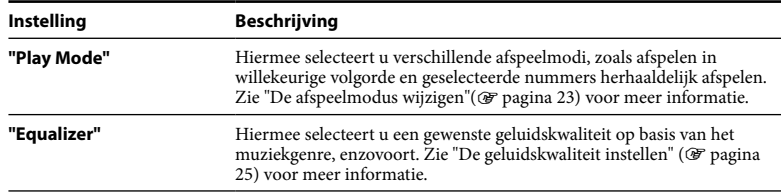

# <span id="page-20-0"></span>"FM Settings" (alleen NWD-B103F/B105F)

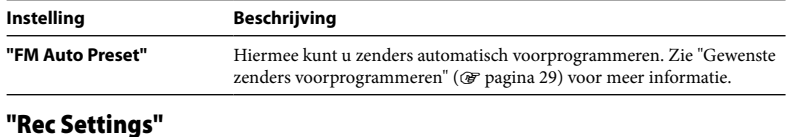

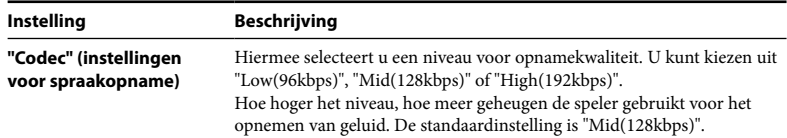

# "Common Settings"

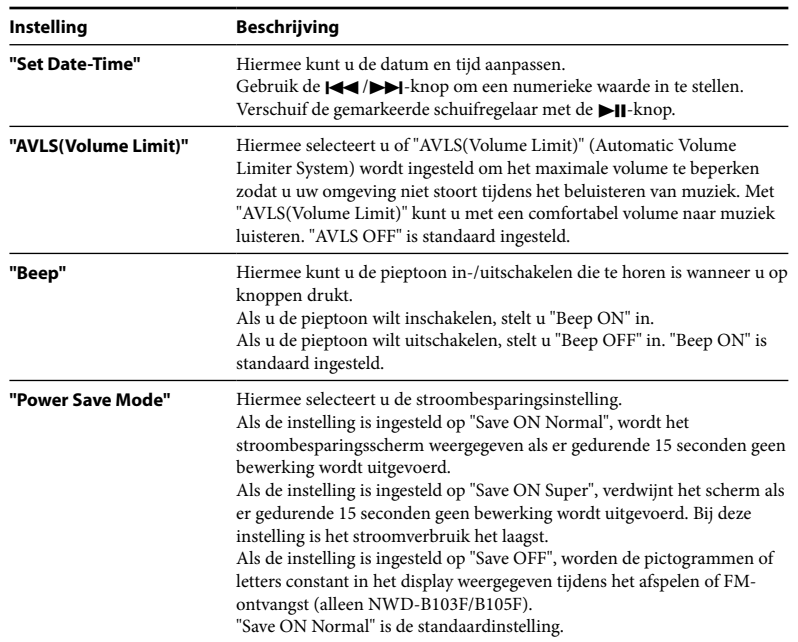

# <span id="page-21-0"></span>"Information"

U kunt informatie, zoals de modelnaam, de capaciteit van het ingebouwde flashgeheugen en de firmwareversie, weergeven.

1: modelnaam

2: capaciteit van ingebouwd flashgeheugen

3: versie-informatie voor de firmware van de speler

# "Language"

Hiermee selecteert u de displaytaal: "English", "Español", "Français", "Português", "Русский", "简体中文". "繁體中文" of "한글".

# "Reset All Settings"

U kunt de standaardinstellingen van de speler herstellen. Als u de standaardinstellingen van de speler herstelt, worden de nummers die u hebt overgezet naar de speler, niet verwijderd. Als u alle instellingen wilt herstellen, selecteert u "OK" om te bevestigen.

# "Format"

U kunt het ingebouwde flashgeheugen van de speler formatteren. Als het geheugen wordt geformatteerd, worden alle bestanden gewist en worden alle ingestelde waarden teruggezet naar de standaardwaarden. Controleer de bestanden die zijn opgeslagen in het geheugen voordat u begint met formatteren en exporteer eventueel bestanden naar de vaste schijf van uw computer of een ander apparaat.

Als u de speler wilt formatteren, selecteert u "OK" om te bevestigen.

## **Opmerkingen**

- Als de batterij bijna leeg is, kunt u de speler niet formatteren. Laad de batterij op voordat u begint met formatteren.
- Formatteer het ingebouwde flashgeheugen niet met Windows Verkenner.

# *Automatisch muziek overzetten*

U kunt met de "Auto Transfer"-software audiobestanden automatisch overzetten vanuit een bepaalde map elke keer dat u de speler aansluit op uw computer.

Als u de "Auto Transfer"-software voor het eerst gebruikt, zet u de audiobestanden als volgt over.

# 1 **Sluit de speler rechtstreeks aan op een USB-poort op de computer.**

Als het scherm wordt weergegeven waarin u kunt selecteren wat Windows moet doen, selecteert u [Auto Transfer starten] en klikt u op [OK]. "Auto Transfer" dat is opgeslagen in het ingebouwde flashgeheugen van de speler, wordt gestart. Ga naar stap 3.

# 2 **Dubbelklik op [Deze computer] - [WALKMAN] of [Verwisselbare schijf] - ( AutoTransfer.exe) .**

# 3 **Stel de gewenste items in het scherm "Instellingen" in.**

#### **Automatische zoekmap**

U kunt een map opgeven als de automatisch zoekmap wanneer u de speler aansluit op de computer. [Mijn muziek] en [Bureaublad] zijn standaard opgegeven (selectievakje ingeschakeld). Als u audiobestanden wilt zoeken in andere mappen dan [Mijn muziek] en [Bureaublad], selecteert u een map waarin u wilt zoeken.

#### **"Specifieke map(pen)"**

Mappen waarin moet worden gezocht, behalve [Mijn muziek] en [Bureaublad], worden weergegeven. Als u op [Toevoegen] klikt, wordt het scherm voor het selecteren van mappen weergegeven en kunt u een map toevoegen die wordt weergegeven bij "Specifieke map(pen)". Als u een map wilt verwijderen uit "Specifieke map(pen)", selecteert u de map en klikt u op [Verwijderen].

Vervolg @

#### **"Alle mappen doorzoeken"**

Als u de optie [Alle mappen en stations doorzoeken] inschakelt, worden audiobestanden gezocht op de vaste schijf en in de mappen van de computer.

## **Opmerking**

• Als u het selectievakje [Alle mappen en stations doorzoeken] inschakelt, duurt het zoeken wellicht langer.

### **"Geavanceerd"**

Het scherm "Geavanceerde instellingen" wordt weergegeven. U kunt de extensie opgeven voor een audiobestand of map die moet worden overgezet. Zie "Items instellen in het scherm "Geavanceerde instellingen"" (@ pagina 45) voor meer informatie.

4 **Klik op [OK].** Het scherm voor het overzetten wordt weergegeven en het overzetten wordt gestart. Wanneer het overzetten is voltooid, wordt een bericht weergegeven in het gedeelte "Overzicht" van het scherm. Klik op  $\times$  aan de rechterkant van het scherm om het te sluiten.

# **Tips**

- Als u het overzetten van audiobestanden wilt stoppen, klikt u op [Overdracht stoppen] in het scherm voor overzetten.
- Als u op [Instellingen] klikt op het scherm voor overzetten, wordt het scherm "Instellingen" weergegeven. Als u op [Doelmap weergeven] klikt, wordt de hoofdmap van de speler (verwisselbare schijf) weergegeven in Windows Verkenner.

# "Auto Transfer"-software afsluiten

Zelfs als u het scherm van de "Auto Transfer"-software sluit, wordt de "Auto Transfer" software niet afgesloten. Als u de "Auto Transfer"-software wilt afsluiten, klikt u met de rechtermuisknop op het  $\blacksquare$ -pictogram in het systeemvak in de rechterbenedenhoek van het bureaublad en kiest u [Toepassing sluiten] in het snelmenu.

# Als u de speler voor het eerst aansluit op de computer

Het scherm voor het overzetten wordt weergegeven en het overzetten wordt gestart. Alleen audiobestanden die nog niet zijn overgezet naar de speler, worden overgezet.

# Items instellen in het scherm "Geavanceerde instellingen"

U kunt de volgende items instellen in het scherm "Geavanceerde instellingen".

#### **"Bestanden en doelmap instellen"**

Extensies van audiobestanden die moeten worden overgezet en een lijst met doelmappen worden weergegeven.

**• [Toevoegen]**

U kunt een extensie toevoegen aan een audiobestand dat moet worden overgezet en de doelmap.

**• [Bewerken]**

U kunt de extensie wijzigen die momenteel is geselecteerd.

**• [Verwijderen]**

U kunt de extensie verwijderen die momenteel is geselecteerd.

#### **"Overdrachtgeschiedenis wissen"**

Als u op [Wissen] klikt, wordt de geschiedenis gewist van de audiobestanden die door "Auto Transfer" zijn overgezet. Als u de geschiedenis wist, wordt alle audiobestanden in de "Specifieke map(pen)" overgezet naar de speler, wanneer u de speler de volgende keer op de computer aansluit.

#### **Opmerking over het formatteren van de speler**

 $44$ De "Auto Transfer"-software is opgeslagen in het ingebouwde flashgeheugen van de speler. Als het ingebouwde flashgeheugen wordt geformatteerd, worden alle bestanden inclusief de "Auto Transfer"-software gewist. Zorg dat u de opgeslagen bestanden controleert voordat u het geheugen formatteert en dat u alle benodigde bestanden exporteert naar de vaste schijf van uw computer of een ander apparaat. Als u het ingebouwde flashgeheugen van de speler per ongeluk formatteert, kunt u de "Auto Transfer"-software downloaden van de ondersteuningswebsite ( [pagina 47\)](#page-23-0) en deze opslaan in het ingebouwde flashgeheugen van de speler.

# <span id="page-23-0"></span>*Problemen oplossen*

Als de speler niet normaal functioneert, kunt u met de volgende stappen proberen het probleem op te lossen.

1 **Zoek het probleem op in de onderstaande probleemoplossingstabellen en voer de bijbehorende acties uit.**

#### 2 **Druk de RESET-knop in met een puntig voorwerp, enzovoort.**

Als u de RESET-knop indrukt terwijl u de speler gebruikt, kunnen de opgeslagen gegevens en instellingen op de speler worden verwijderd. Als u de speler inschakelt nadat u deze opnieuw hebt ingesteld, wordt de speler geactiveerd met de eerder ingesteld items.

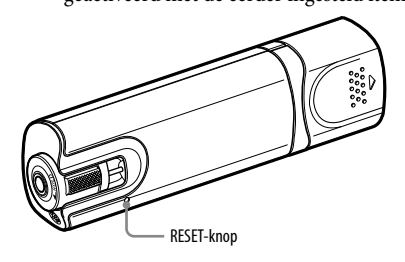

#### 3 **Zoek naar informatie over het probleem op een van de ondersteuningswebsites.**

Voor klanten in Europa: <http://support.sony-europe.com/DNA> Voor klanten in Latijns-Amerika[: http://www.sony-latin.com/index.crp](http://www.sony-latin.com/index.crp) Voor klanten in andere landen/regio's:<http://www.css.ap.sony.com> Voor klanten met een overzees model: <http://www.sony.co.jp/overseas/support/>

#### 4 **Als de bovenstaande stappen het probleem niet oplossen, neemt <sup>u</sup> contact op met de dichtstbijzijnde Sony-verkoper.**

## Werking

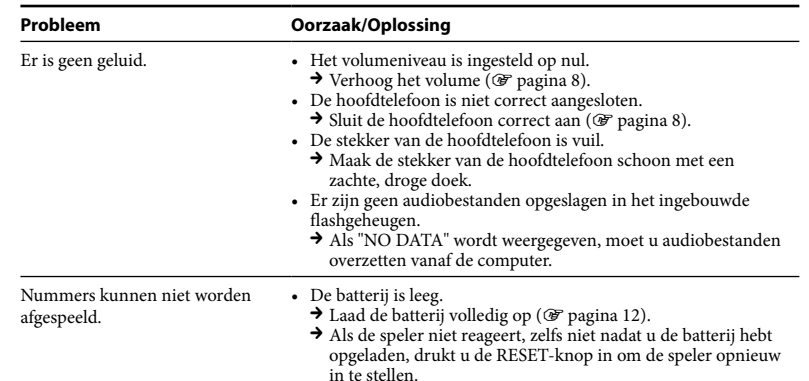

# <span id="page-24-0"></span>Werking (vervolg)

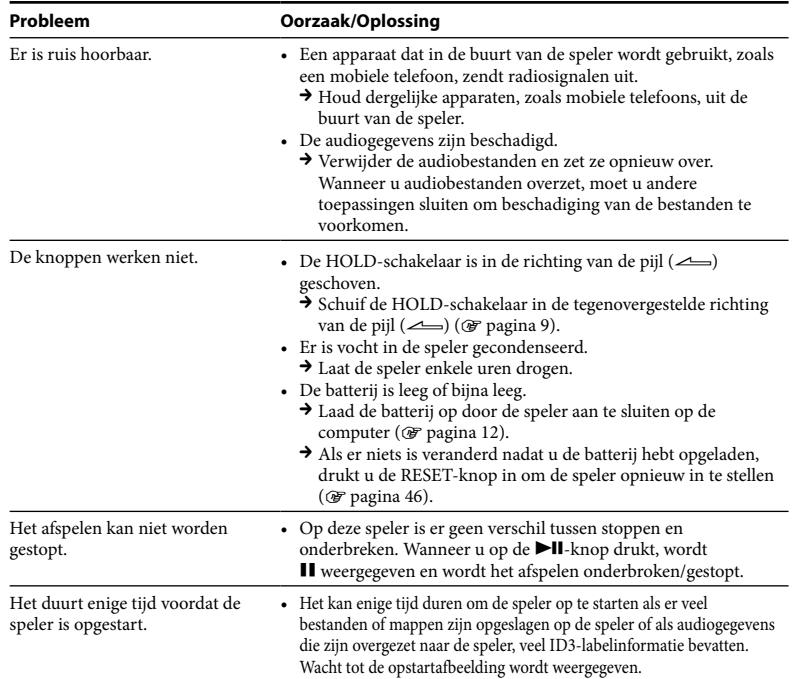

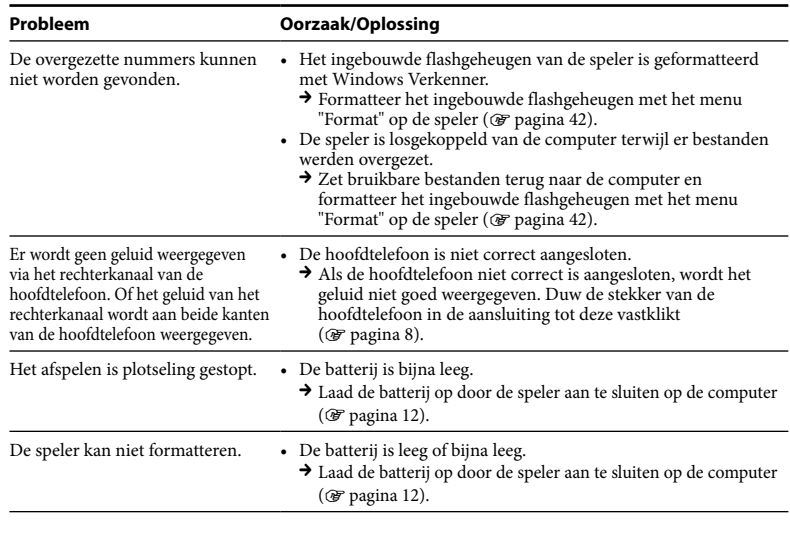

# Display

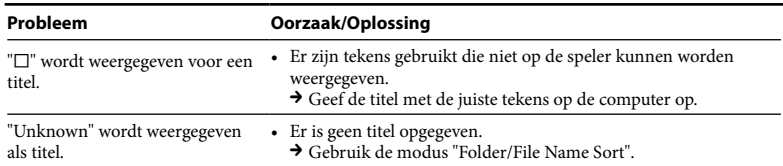

# Stroomvoorziening

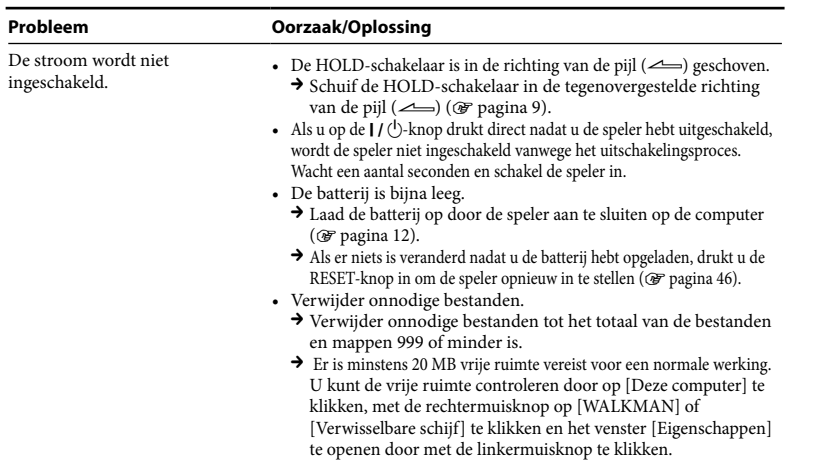

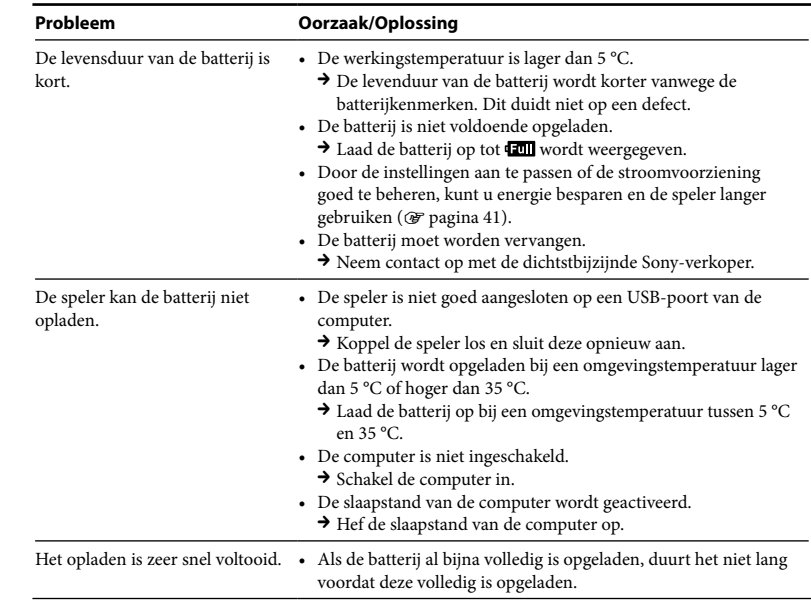

# Opnemen

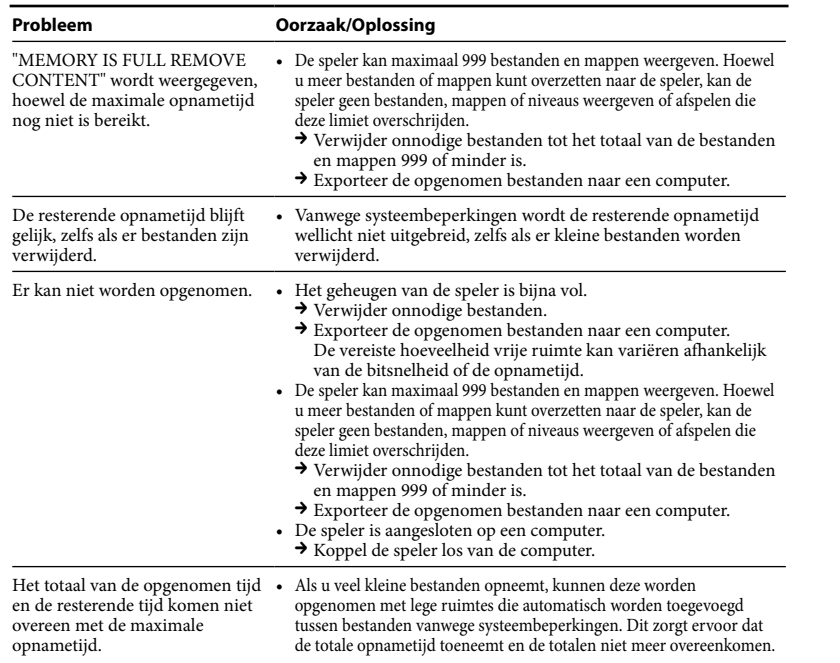

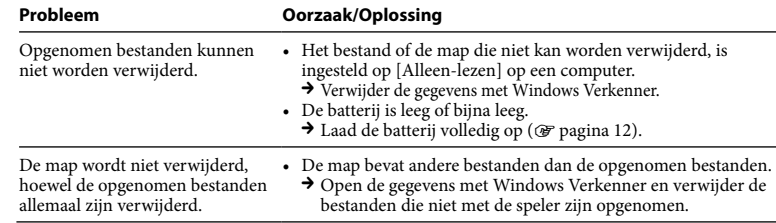

# Verbinding met de computer/"Auto Transfer"-software

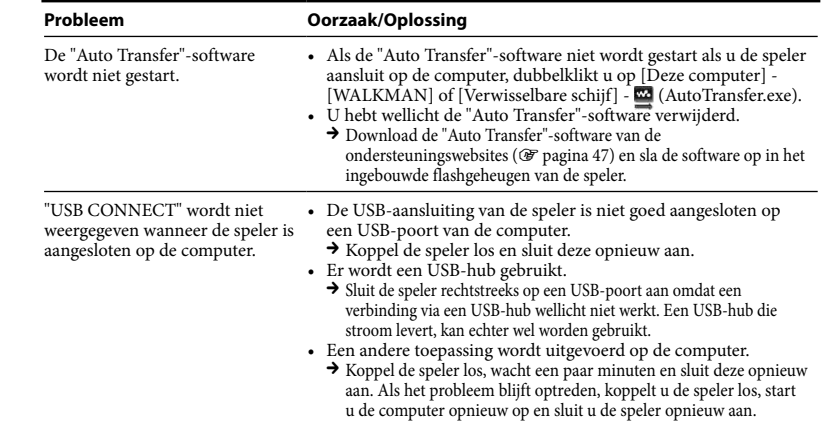

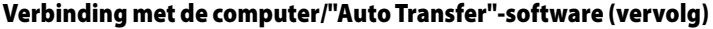

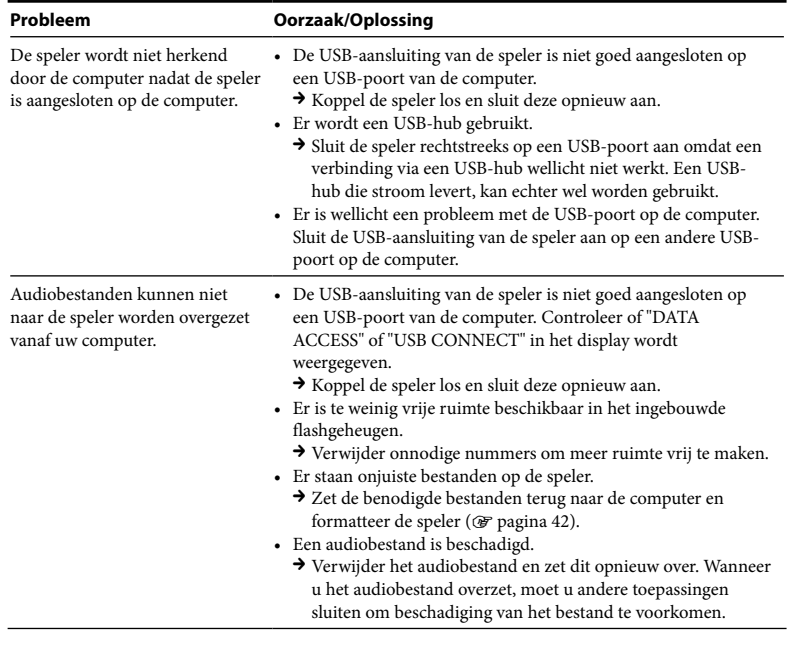

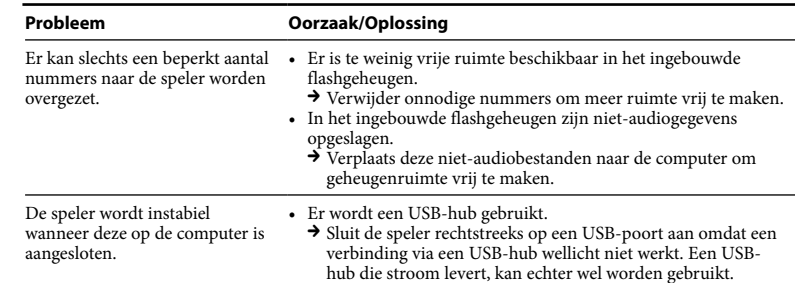

# FM-tuner (alleen NWD-B103F/B105F)

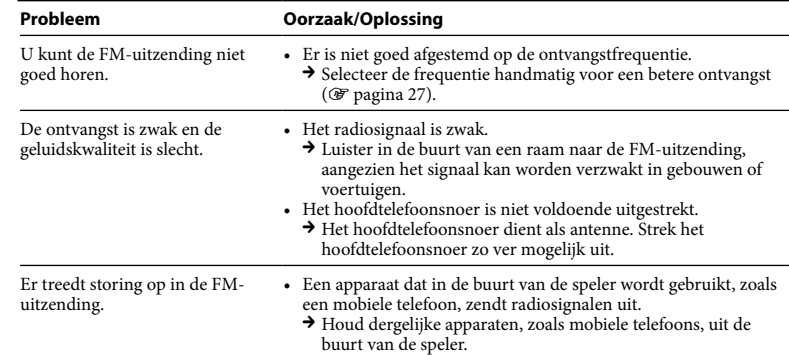

# <span id="page-28-0"></span>**Overige**

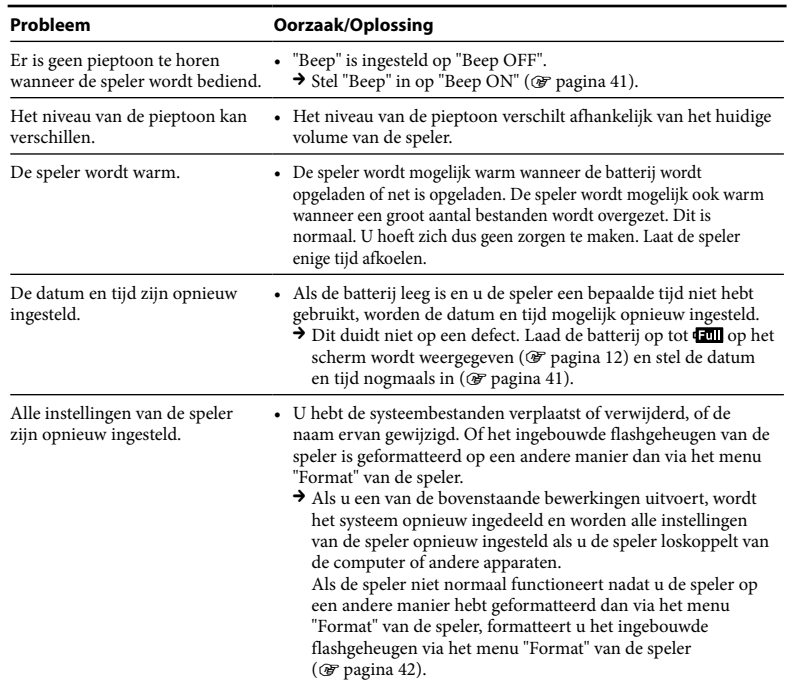

# De speler initialiseren (formatteren)

Volg de onderstaande procedure om het ingebouwde flashgeheugen te formatteren met het menu "Settings" van deze speler. (Controleer alle inhoud vóór het formatteren, omdat alle opgeslagen gegevens worden gewist.)

#### **1 Houd de BACK/HOME-knop ingedrukt totdat het HOME-menu wordt weergegeven.**

# **2 Selecteer achtereenvolgens (Settings) – "Format"-"OK".**

Druk op de  $\blacktriangleleft$  / $\blacktriangleright$  -knop om het item te selecteren en druk op de  $\blacktriangleright$  II-knop om te bevestigen.

Nadat u "OK" hebt geselecteerd en de bewerking hebt bevestigd, wordt "FORMATTING..." weergegeven en begint het formatteren. Als het formatteren is voltooid, wordt "COMPLETE" weergegeven.

# *Berichten*

Volg de onderstaande instructies wanneer een bericht in het display wordt weergegeven.

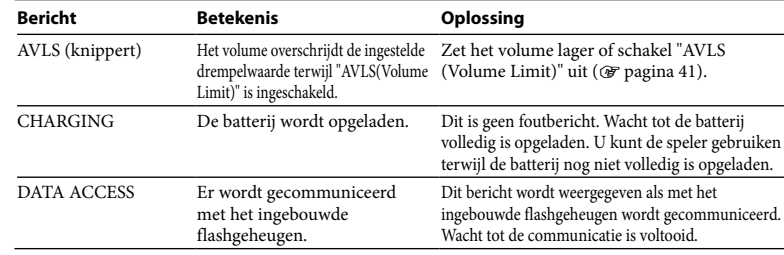

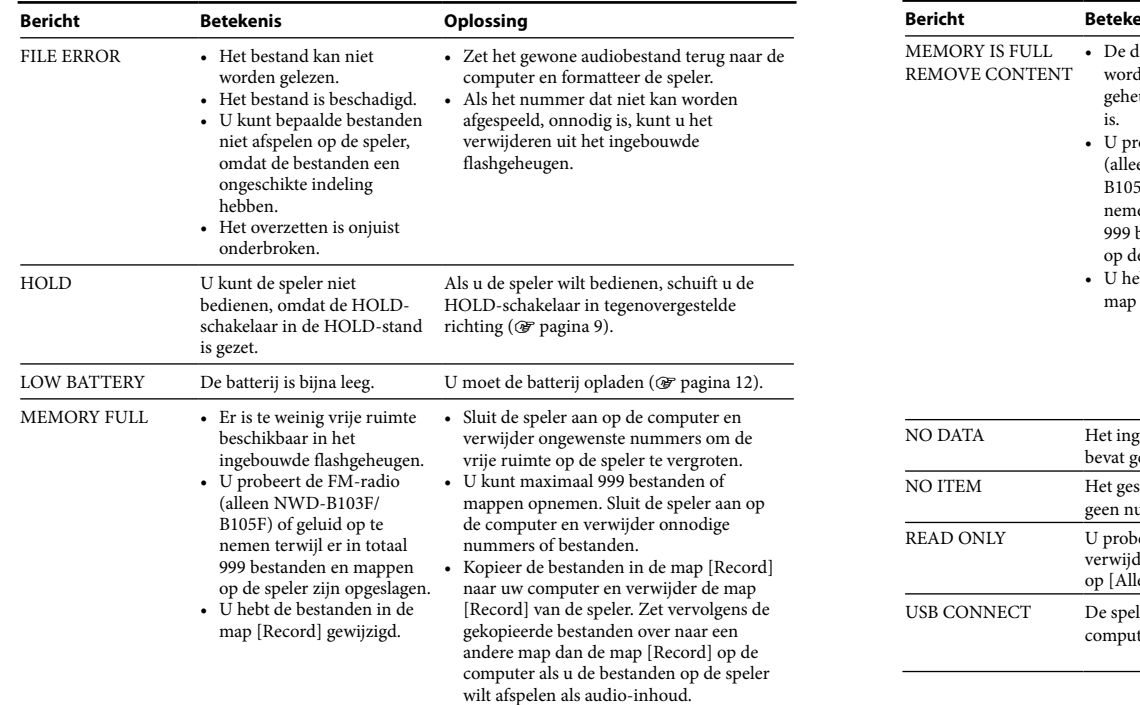

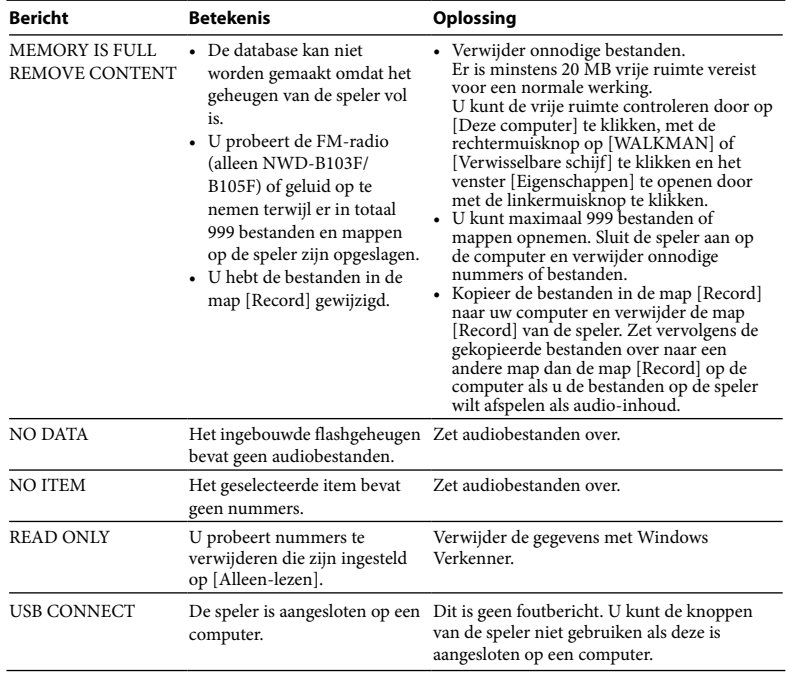

**Problemen oplossen**

# <span id="page-30-0"></span>*Veiligheidsmaatregelen*

# Over veiligheid

- Zorg dat u geen kortsluiting veroorzaakt bij de contacten van de speler met andere metalen voorwerpen.
- Raak de oplaadbare batterij niet met blote handen aan als deze lekt. Aangezien batterijvloeistof in de speler kan achterblijven, moet u uw Sony-verkoper raadplegen als de batterij heeft gelekt. Als u vloeistof in uw ogen krijgt, mag u niet in uw ogen wrijven, omdat dit kan leiden tot blindheid. Spoel uw ogen met schoon water en raadpleeg een arts.

Als de vloeistof op uw lichaam of kleding terechtkomt, moet u de vloeistof er gelijk afwassen. Als u dit niet doet, kan dit leiden tot brandwonden of letsel. Als u zich verbrandt of als u gewond raakt door de batterijvloeistof, moet u een arts raadplegen.

- Mors geen water in de speler en plaats geen vreemde voorwerpen in de speler. Dit zou brand of een elektrische schok kunnen veroorzaken. Als dit gebeurt, moet u de speler direct uitschakelen en uw Sony-verkoper of Sony Service Center raadplegen.
- Gooi de speler niet in het vuur.
- Haal de speler niet uit elkaar en pas de speler niet aan. Dit zou een elektrische schok kunnen veroorzaken. Raadpleeg uw Sony-verkoper of Sony Service Center voor het vervangen van oplaadbare batterijen, interne controle of reparaties.

# Over het installeren

- Plaats geen zware voorwerpen boven op de speler en stel de speler niet bloot aan hevige schokken. Dit kan leiden tot defecten of schade.
- Gebruik de speler nooit op plaatsen waar deze wordt blootgesteld aan fel licht, extreme temperaturen, vocht of trillingen. De speler kan hierdoor verkleuren, vervormen of beschadigd raken.
- Laat de speler niet achter op een plaats waar deze wordt blootgesteld aan hoge temperaturen, zoals in een auto die in de zon staat geparkeerd of in direct zonlicht.
- Zet de speler niet neer op een plaats met veel stof.
- Plaats de speler niet op een instabiel oppervlak of in schuine stand.
- Als de speler storing veroorzaakt met de radio of televisie, moet u de speler uitschakelen en uit de buurt van de radio of televisie plaatsen.
- Wanneer u de speler gebruikt, moet u de onderstaande veiligheidsmaatregelen volgen om te voorkomen dat de behuizing vervormt of dat de speler defect raakt.
- Ga niet zitten met de speler in uw achterzak.
- Als u het snoer van de hoofdtelefoon/oortelefoon om de speler wikkelt en de speler in een zakje doet, moet u ervoor zorgen dat u niet met het zakje ergens hard tegenaan stoot.

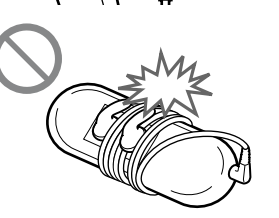

• Stel de speler niet bloot aan water. De speler is niet waterbestendig.

Houd rekening met de onderstaande veiligheidsmaatregelen.

- Laat de speler niet vallen in een gootsteen of ander voorwerp gevuld met water.
- Gebruik de speler niet op vochtige locaties of in slecht weer, zoals regen of sneeuw.
- Zorg dat speler niet nat wordt.
- Als u de speler aanraakt met natte handen of de speler in een vochtig kledingstuk plaatst, kan de speler nat worden en defect raken.

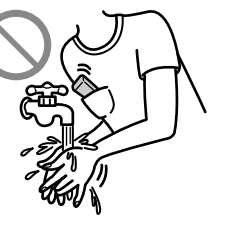

• Als u de hoofdtelefoon wilt loskoppelen van de speler, moet u aan de stekker van de hoofdtelefoon trekken en niet aan het snoer. Als u aan het snoer trekt, kunt u het hoofdtelefoonsnoer beschadigen.

Vervola @

## <span id="page-31-0"></span>Over verhitting

De speler kan heet worden als deze wordt opgeladen of gedurende lange tijd wordt gebruikt.

# Over de hoofdtelefoon

#### **Verkeersveiligheid**

Gebruik de hoofdtelefoon niet in situaties waar het belangrijk is goed te horen.

#### **Gehoorbeschadiging voorkomen**

Gebruik de hoofdtelefoon niet op een hoog volume. Gehoorspecialisten waarschuwen tegen voortdurend, luid en langdurig gebruik. Als u een suis in uw oor hoort, verlaagt u het volume of zet u de speler uit.

Zet het volume niet gelijk zo hoog mogelijk, vooral wanneer u een hoofdtelefoon gebruikt. Zet het volume geleidelijk harder, zodat u uw oren niet bezeert.

#### **Om anderen denken**

Houd het volume op een gematigd niveau. Op die manier kunt u geluiden uit de omgeving horen en rekening houden met de mensen om u heen.

#### **Waarschuwing**

Als het onweert terwijl u de speler gebruikt, zet de hoofdtelefoon dan meteen af. Als u een allergische reactie krijgt op de hoofdtelefoon, moet u direct stoppen deze te gebruiken en een arts raadplegen.

# Over het gebruik

- Als u een riempje (los verkrijgbaar) gebruikt, moet u voorzichtig zijn dat dit niet blijft haken achter voorwerpen waar u langs loopt. Zwaai de speler niet rond aan het riempje om te voorkomen dat u mensen raakt.
- Gebruik de speler niet tijdens het opstijgen of landen van een vliegtuig.
- Er kan tijdelijk condensatie worden gevormd wanneer de speler snel van een omgeving met een lage temperatuur naar een omgeving met een hoge temperatuur wordt verplaatst of wordt gebruikt in een kamer waar de verwarming net is ingeschakeld. Condensatie zorgt ervoor dat vocht in de lucht op oppervlakken, zoals metalen panelen, enzovoort, in vocht verandert. Als er condensatie in de speler wordt gevormd, moet u de speler uitgeschakeld laten liggen tot het vocht is verdwenen. Als u de speler gebruikt terwijl er vocht in de speler is gecondenseerd, kan de speler defect raken.

# Over het LCD-scherm

- Duw niet hard op het LCD-scherm. Anders kunnen er kleurvlekken ontstaan of kan het LCD-scherm beschadigd raken.
- Als u de speler gebruikt op een koude plaats, kunnen er nabeelden optreden. Dit duidt niet op een defect.
- Als u de speler gebruikt op een koude of warme plaats, wordt het contrast mogelijk beïnvloed.

# Over reiniging

- Maak de behuizing van de speler schoon met een zachte doek, zoals een reinigingsdoekje voor een bril.
- Als de behuizing van de speler zeer vuil is, kunt u deze schoonmaken met een zachte doek die een beetje is bevochtigd met water of een zacht reinigingsmiddel.
- Gebruik geen schuurspons, schuurmiddel of oplosmiddel, zoals alcohol of wasbenzine, want hiermee kunt u de behuizing beschadigen.
- Zorg dat er geen water in de speler terechtkomt via de opening bij de aansluiting.
- Maak de stekker van de hoofdtelefoon af en toe schoon.
- Als u vragen of problemen hebt met betrekking tot de speler, neemt u contact op met de dichtstbijzijnde Sony-verkoper.

# Over software

- Copyrightwetten verbieden het gedeeltelijk of volledig kopiëren van de software of de bijgeleverde handleiding, of het verhuren van de software zonder toestemming van de eigenaar van het copyright.
- SONY kan niet aansprakelijk worden gesteld voor financiële schade of verlies van omzet veroorzaakt door het gebruik van de bij de speler geleverde software, inclusief verlies geleden door derden.
- Als er een probleem wordt veroorzaakt door een productiefout, zal SONY het product vervangen. SONY kan echter op geen enkele andere wijze aansprakelijk worden gesteld.
- <span id="page-32-0"></span>• De software die bij deze speler wordt geleverd, kan alleen worden gebruikt met apparatuur die ontworpen is voor gebruik van de software.
- Vanwege de voortdurende verbeteringen aan het product kunnen de softwarespecificaties zonder voorafgaande kennisgeving worden gewijzigd.
- Het gebruik van deze speler met andere software dan de bijgeleverde software valt niet onder de garantie.
- De mogelijkheid om de verschillende talen van de bijgeleverde software weer te geven, is afhankelijk van het geïnstalleerde besturingssysteem op uw computer. Voor optimale resultaten moet u ervoor zorgen dat het geïnstalleerde besturingssysteem compatibel is met de taal die u wilt weergeven.
- We bieden geen garantie dat alle talen correct worden weergegeven in de bijgeleverde software.
- Door de gebruiker gemaakte tekens en bepaalde speciale tekens worden mogelijk niet weergegeven.
- In deze handleiding wordt ervan uitgegaan dat u bekend bent met de basisfuncties van Windows. Raadpleeg de betreffende handleidingen voor informatie over het gebruik van uw computer en besturingssysteem.

#### **Over de websites voor klantenondersteuning**

Gebruik de onderstaande websites als u vragen hebt over het product of problemen wilt oplossen. Voor klanten in Europa:<http://support.sony-europe.com/DNA> Voor klanten in Latijns-Amerika:<http://www.sony-latin.com/index.crp> Voor klanten in andere landen/regio's:<http://www.css.ap.sony.com>

Voor klanten met een overzees model:<http://www.sony.co.jp/overseas/support/>

# *Specificaties*

#### **Audiocompressietechnologie (ondersteunde bitsnelheden en bemonsteringsfrequenties\*1 )**

- MP3 (MPEG-1 Audio Layer-3) 32 tot 384 kbps geschikt voor variabele bitsnelheid, 11,025 tot 48 kHz
- WMA\*2 (Windows Media Audio) 48 tot 320 kbps geschikt voor variabele bitsnelheid, 22,05 tot 48 kHz
- \*1 De bemonsteringsfrequentie kan verschillen per coderingsapparaat.
- \*2 Met copyright beschermde WMA-bestanden kunnen niet worden afgespeeld.

#### **Maximum aantal nummers dat kan worden opgenomen en maximale opnametijd (bij benadering)**

De tijd bij benadering is gebaseerd op een overgezet nummer van 4 minuten in MP3-indeling. Voor andere afspeelbare indelingen voor audiobestanden kunnen het maximum aantal nummers en de maximale opnametijd afwijken van die voor de MP3-indeling.

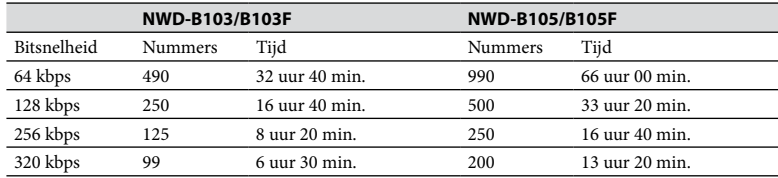

#### <span id="page-33-0"></span>**Maximale opnametijd (bij benadering)**

De tijden hieronder zijn bepaald voor de gevallen waarin alleen FM-audiobestanden (alleen NWD-B103F/B105F) of spraakaudiobestanden zijn opgeslagen. De tijd kan afwijken, afhankelijk van de omstandigheden waarin de speler wordt gebruikt.

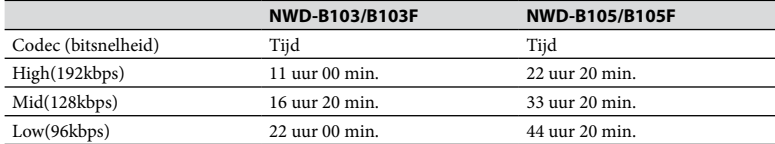

#### **Capaciteit (capaciteit beschikbaar voor de gebruiker)\*1**

NWD-B103/B103F: 1 GB (ongeveer 910 MB = 977.105.060 bytes)

NWD-B105/B105F: 2 GB (ongeveer 1,81 GB = 1.943.472.701 bytes)

\*1 De beschikbare opslagcapaciteit van de speler kan verschillen. Een deel van het geheugen wordt gebruikt voor gegevensbeheerfuncties. Documenten (PDF-bestand): ongeveer 10 MB en de "Auto Transfer"-software: ongeveer 1 MB wordt niet meegeteld.

#### **Uitvoer (hoofdtelefoon)**

Frequentiebereik: 20 tot 20.000 Hz (bij het afspelen van gegevensbestanden, enkele signaalmeting)

#### **FM-tuner (alleen NWD-B103F/B105F)**

- Voorprogrammeren: 30 zenders
- FM-frequentiebereik: 87,5 tot 108,0 MHz

#### **Antenne**

Hoofdtelefoonsnoer

#### **Interface**

Hoofdtelefoon: stereo mini USB met hoge snelheid (geschikt voor USB 2.0)

#### **Werkingstemperatuur**

5 °C tot 35 °C

#### **Stroomvoorziening**

- Ingebouwde 240 mA lithium-ion batterij
- USB-stroomvoorziening (van een computer via een USB-aansluiting van de speler)

#### **Oplaadtijd**

Opladen via USB-aansluiting

Ongeveer 120 minuten

#### **Levensduur batterij (continu afspelen)\*1 (bij benadering)**

\*1 Dit is van toepassing wanneer "Power Save Mode" (@ [pagina 41](#page-20-0)) is ingesteld op "Save ON Super". De levensduur van de batterij verschilt afhankelijk van de temperatuur en het gebruik.

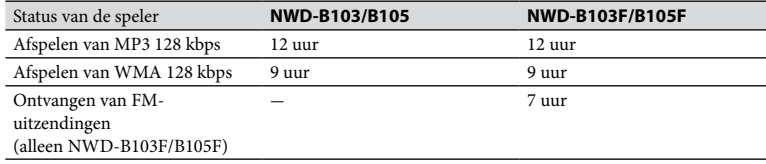

#### **Display**

Kleuren-LCD met 3 regels

#### **Afmetingen (b/h/d, zonder uitstekende onderdelen)**

 $25.0 \times 88.5 \times 14.1$  mm

#### **Afmetingen (b/h/d)**

 $25.0 \times 89.9 \times 16.7$  mm

#### **Gewicht**

Ongeveer 30 g

#### <span id="page-34-0"></span>**Minimale systeemvereisten (voor de speler)**

• Computer

IBM PC/AT of compatibele computer met een van de volgende Windows-besturingssystemen: Windows 2000 Professional (Service Pack 4 of hoger) / Windows XP Home Edition (Service Pack 2 of hoger) / Windows XP Professional (Service Pack 2 of hoger) / Windows XP Media Center Edition (Service Pack 2 of hoger) / Windows XP Media Center Edition 2004 (Service Pack 2 of hoger) / Windows XP Media Center Edition 2005 (Service Pack 2 of hoger) / Windows Vista Home Basic / Windows Vista Home Premium / Windows Vista Business / Windows Vista Ultimate Niet ondersteund door de 64-bits versie van het besturingssysteem. Wordt niet ondersteund door andere besturingssystemen dan de bovengenoemde.

- CPU: Pentium III 450 MHz of hoger (Pentium III 800 MHz of hoger voor Windows Vista)
- RAM: 128 MB of meer (512 MB of meer voor Windows Vista)
- Display:
- Schermresolutie:  $800 \times 600$  pixels (of hoger) (aanbevolen  $1.024 \times 768$  of hoger)
- Kleuren: Hoge kleuren (16 bits) (of hoger)
- USB-poort (hoge-snelheid-USB wordt aanbevolen)

We kunnen de werking niet op alle computers garanderen, ook al voldoen ze aan de bovenstaande systeemvereisten.

Niet ondersteund door de volgende omgevingen:

- Zelf in elkaar gezette computers of besturingssystemen
- Een omgeving die een upgrade is van het oorspronkelijke door de fabrikant geïnstalleerde besturingssysteem
- Multibootomgeving
- Multimonitoromgeving
- Macintosh

Wijzigingen in ontwerp en technische gegevens voorbehouden zonder voorafgaande kennisgeving.

# *Index*

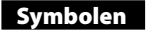

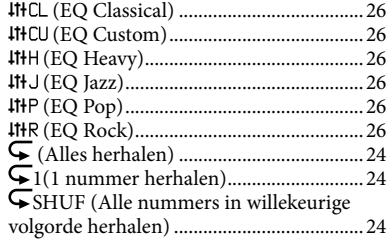

# A

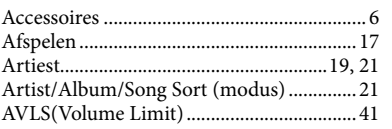

B

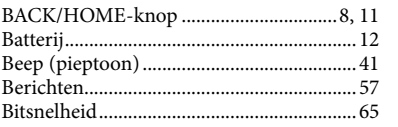

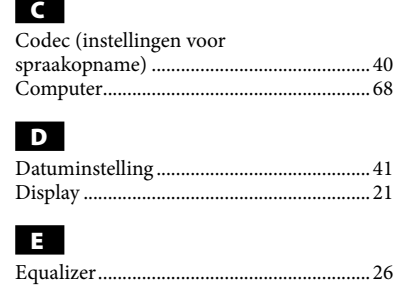

# F

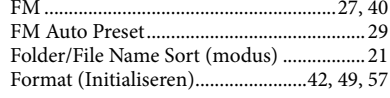

#### G

H

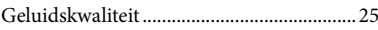

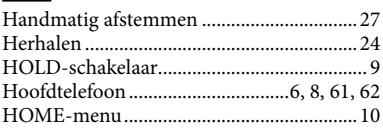

Vervola @

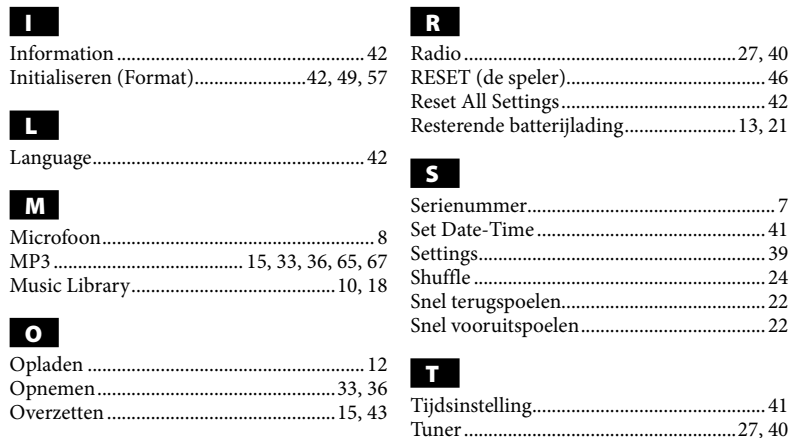

# P

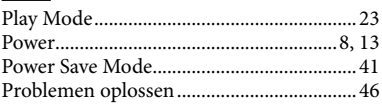

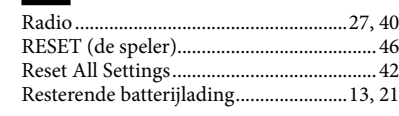

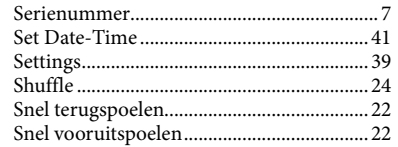

# V

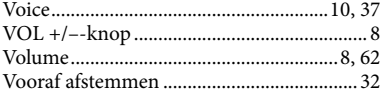

#### W

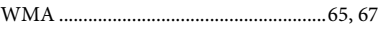

- "WALKMAN" en het "WALKMAN"-logo zijn gedeponeerde handelsmerken van Sony Corporation.
- Microsoft, Windows, Windows Vista en Windows Media zijn handelsmerken of gedeponeerde handelsmerken van Microsoft Corporation in de Verenigde Staten en/of andere landen.
- Adobe en Adobe Reader zijn handelsmerken of gedeponeerde handelsmerken van Adobe Systems Incorporated in de Verenigde Staten en/of andere landen.
- MPEG Layer-3 audiocodeertechnologie en patenten gebruikt onder licentie van Fraunhofer IIS en Thomson.
- IBM en PC/AT zijn gedeponeerde handelsmerken van International Business Machines Corporation.
- Macintosh is een handelsmerk van Apple Inc.
- Pentium is een handelsmerk of gedeponeerd handelsmerk van Intel Corporation.
- Alle andere handelsmerken en gedeponeerde handelsmerken zijn handelsmerken of gedeponeerde handelsmerken van de respectieve eigenaars. In deze handleiding zijn de symbolen TM en ® niet nader gespecificeerd.

Dit product wordt beschermd door bepaalde intellectuele-eigendomsrechten van Microsoft Corporation. Gebruik of distributie van dergelijk technologie buiten dit product is niet toegestaan zonder licentie van Microsoft of van een geautoriseerde Microsoft-dochteronderneming.

Programma ©2007 Sony Corporation Documentatie ©2007 Sony Corporation